2006 4.27 12:15:56 PM

PC-7300L(VIVO)\_060425.indd 1 PC-7300L(VIVO)\_000425.indd 1 PC-7300.ext 1 PC-73000.ext 1 PC-73000.ext 12006.4.27 12:15:56 PM 2006.

**PC-7300L**

**User Guide**

**User Guide** 

## **WELCOME**

**T**hank you for choosing the up-to-date PC-7300L, our new model, developed by top researchers to support the CDMA2000 1X system through Qualcomm-manufactured MSM6025 chips and CDMA technologies. This product allows for high speed communication services, such as BREW service, data & fax services, and a GUI

animation menu.

T9 input mode makes it much easier to enter text. Other proven technologies include:

- Full graphic display of 5 text input line, 1 soft key line and 1 icon line with variable font size.
- Easy to enter letters through the T9 text input mode. • BREW Service & DATA Services
- (i.e.; wireless internet access, wireless fax send/receive)
- Multimedia Message Service(MMS) & WAP Browser
- VGA Camera
- GUI & Animation display compliant with CDMA2000 1X.
- CSTN 65K Color LCD.
- Navigation Keys, Side Keys and 18 keys keys aligned for more convenience.
- Sophisticated features of speaker phone.
- Additional services of text messaging and BREW on top of authentication, call forwarding, call waiting.

### **IMPORTANT INFORMATION**

This PC-7300L user guide contains very important information about how to handle and use the product. Please read this manual thoroughly, pay attention to the warranty on the back page and be alert to the exclusions and limitations of your warranty, which are related with the unauthorized use of components.

# **TABLE OF CONTENTS**

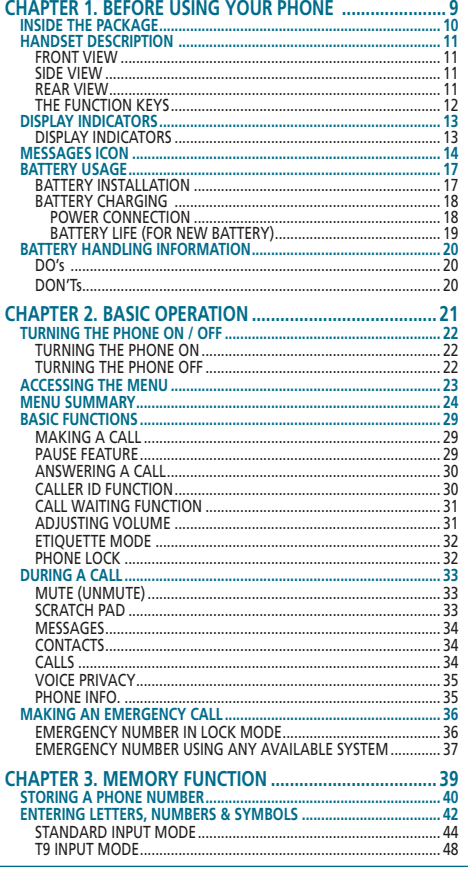

2

PC-7300L(VIVO)\_060425.indd 2-3 PC-7300L(VIVO)\_060425.indd 2-3

# TABLE OF CONTENTS

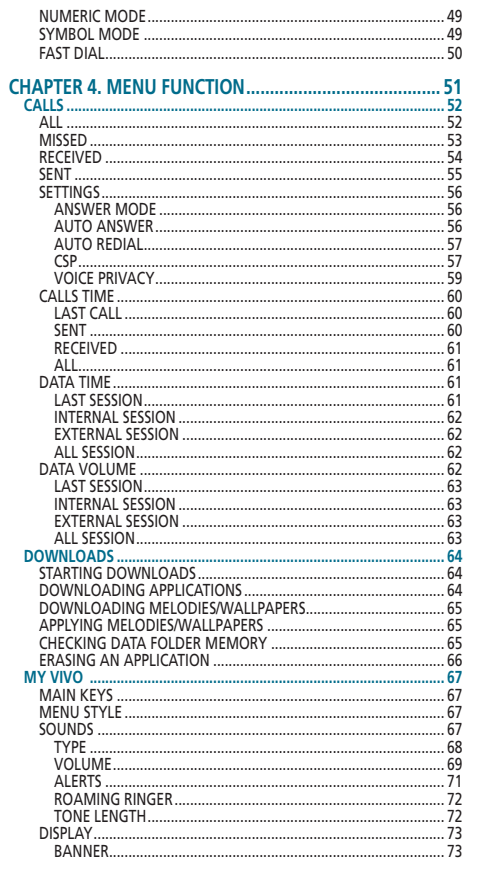

# TABLE OF CONTENTS

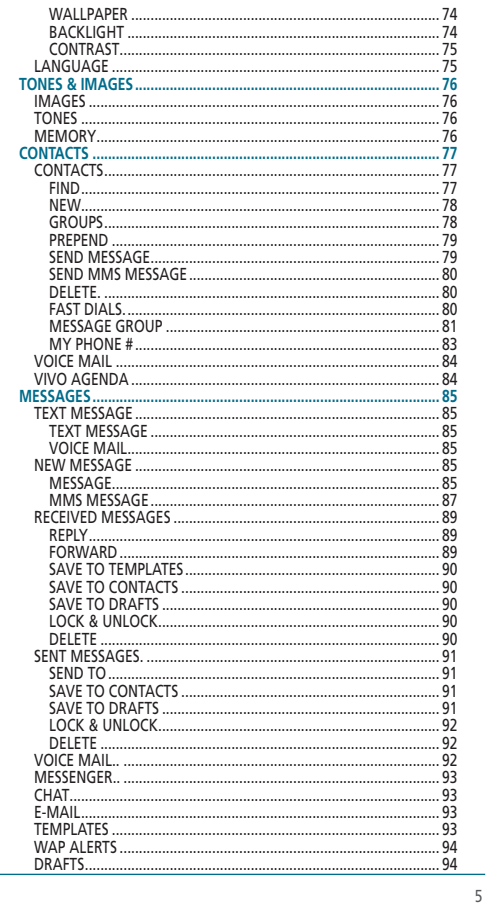

 $\overline{4}$ 

PC-7300L(VIVO)\_060425.indd 4-5

2006.4.27 12:15:59 PM

# TABLE OF CONTENTS

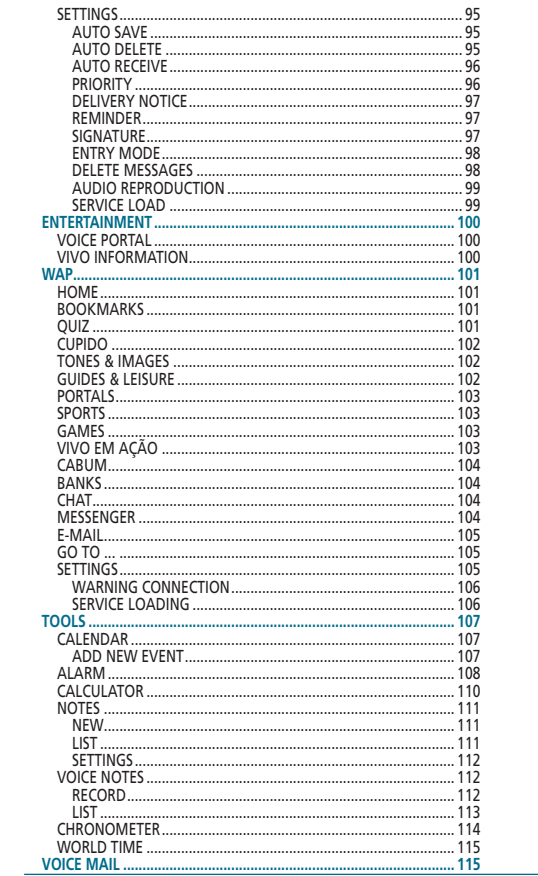

# TABLE OF CONTENTS

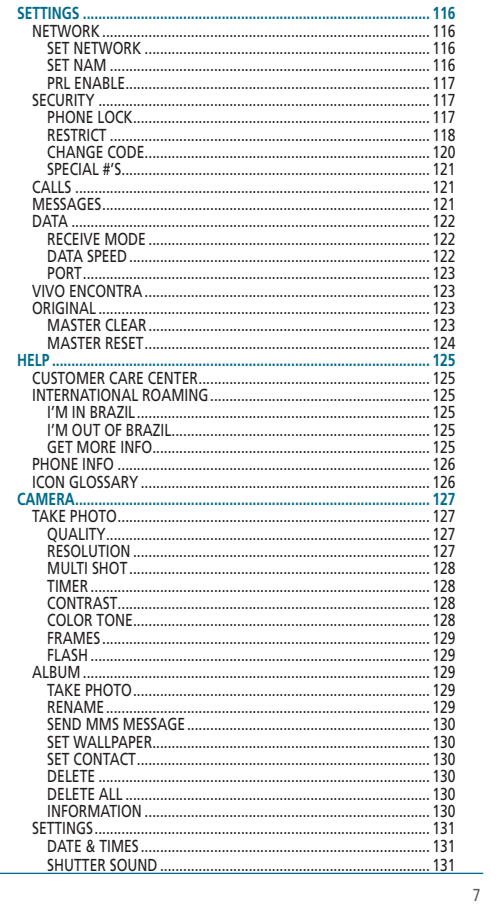

 $6\overline{6}$ 

PC-7300L(VIVO)\_060425.indd 6-7

2006.4.27 12:15:59 PM

## **TABLE OF CONTENTS**

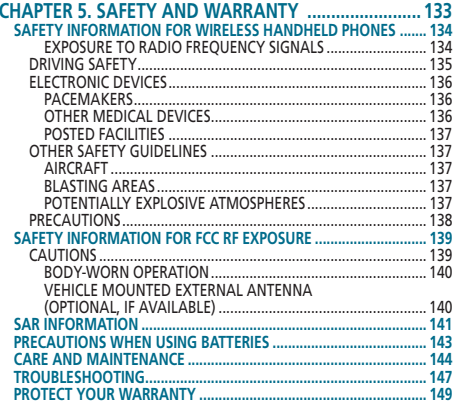

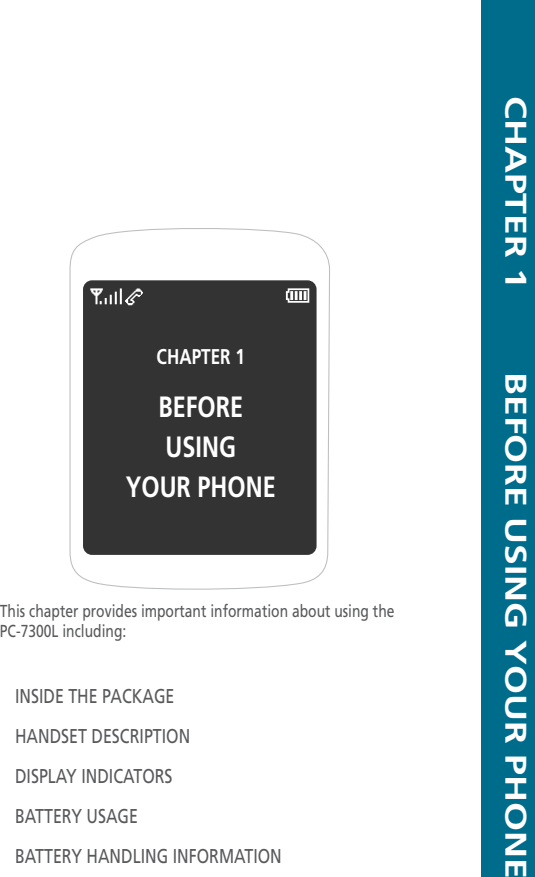

PC-7300L(VIVO)\_060425.indd 8-9 PC-7300L(VIVO)\_060425.indd 8-92006.4.27 12:16:0 PM 2006.4.27 12:16:0 PM

#### **BEFORE USINGINSIDE THE PACKAGE**

This package should include all items pictured below. If any are missing or different, immediately contact the retailer where you purchased the cellular telephone.

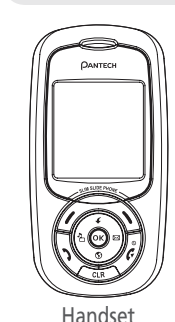

MANUAL

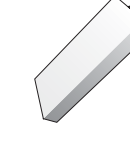

Handset Standard Battery

#### **HANDSET DESCRIPTIONBEFORE USING**

This cellular telephone is a dual mode (800MHz AMPS/DMA) CDMA2000 1X digital cellular telephone with Brew capabilities. The PC-7300L 90g (without battery) And the dimensions are 10.9cm X 4.65cm X 1.96cm.

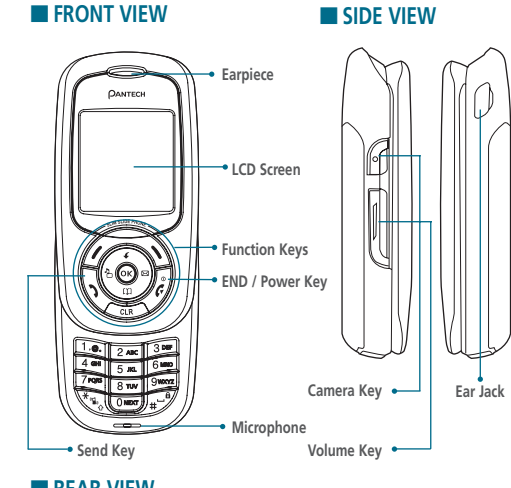

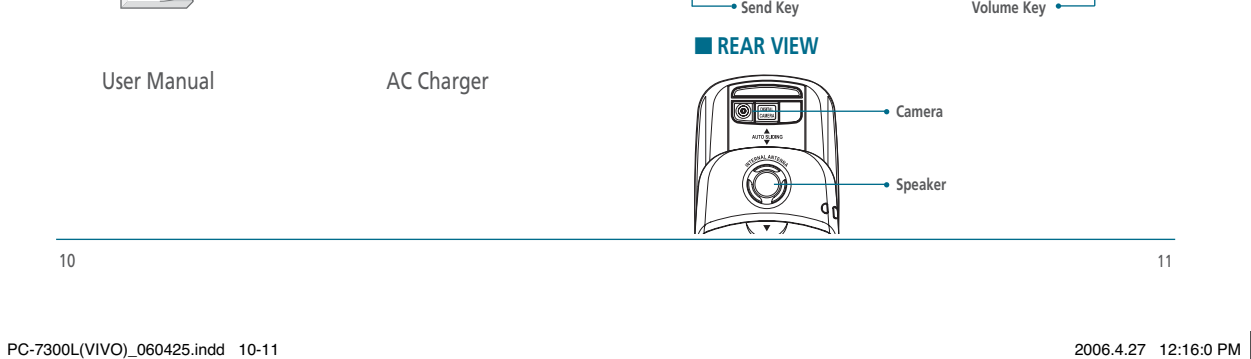

#### **BEFORE USINGHANDSET DESCRIPTION**

#### **EXTHE FUNCTION KEYS**

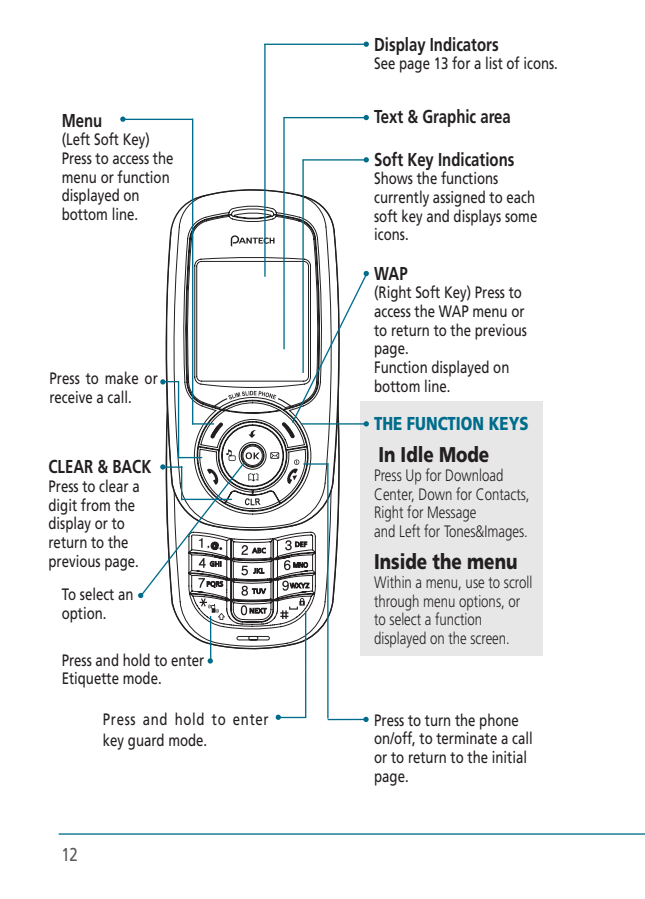

#### **DISPLAY INDICATORSBEFORE USING**

#### **H** DISPLAY INDICATORS

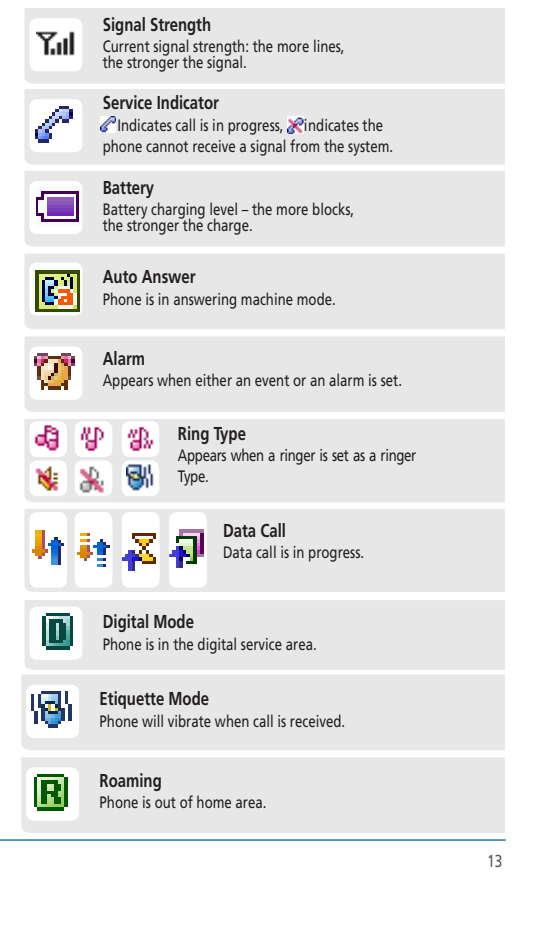

PC-7300L(VIVO)\_060425.indd 12-13 PC-7300L(VIVO)\_060425.indd 2006.4.27 12:16:1 PM 2006.4.27 12:16:1 PM

## **BEFORE USING DISPLAY INDICATORS**

### **MESSAGES ICON BEFORE USING**

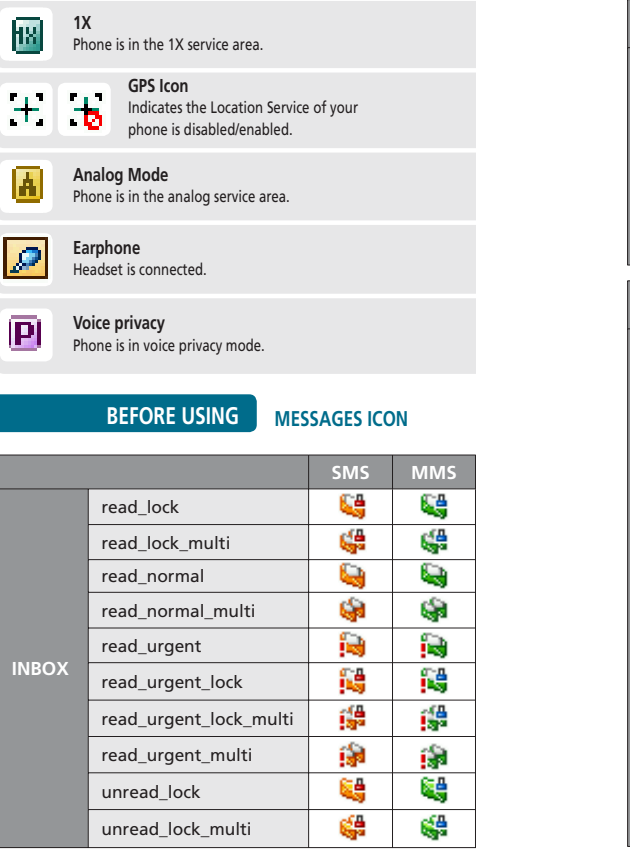

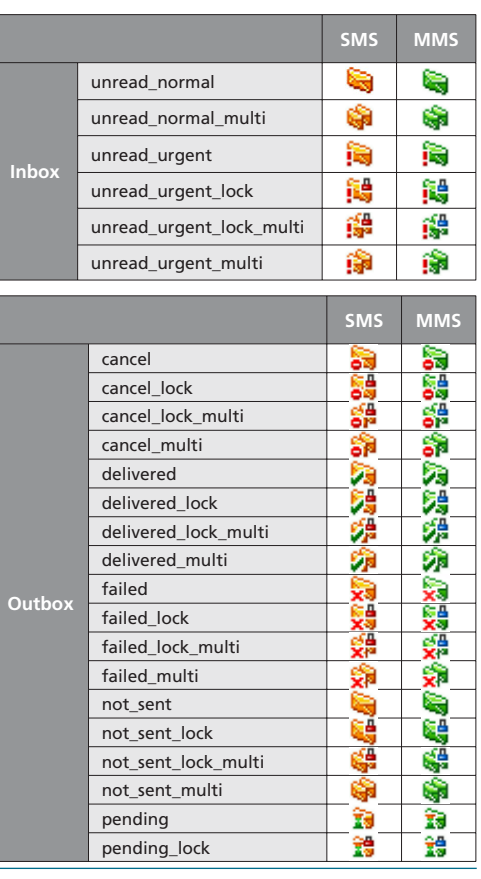

14 $\frac{1}{15}$ 

PC-7300L(VIVO)\_060425.indd 14-15 PC-7300L(VIVO)\_060425.indd 2006.4.27 12:16:2 PM 2006.4.27 12:16:2 PM

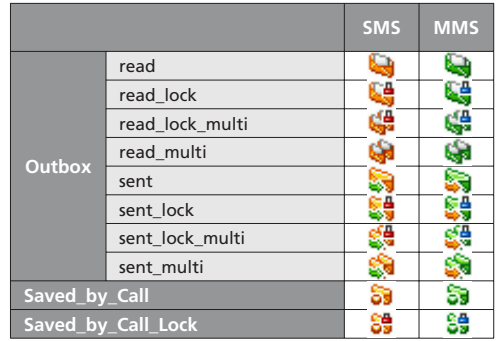

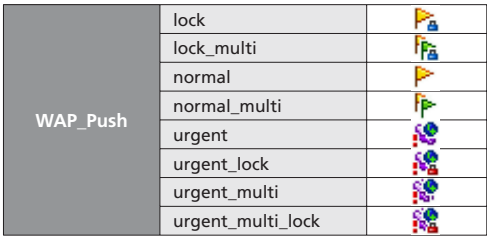

### **BATTERY USAGE BEFORE USING**

### **EXAMPLE BATTERY INSTALLATION**

As shown in the picture below, put the mold locators of the battery into the holes located in the bottom of the unit.

**O** Insert the mold locator of the battery into the hole located in the bottom of the unit.

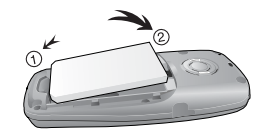

 Press the battery cover case until the sound of a 'click' is heard.

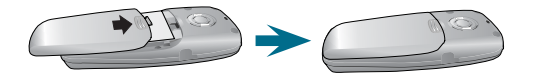

If the battery is not correctly placed in the compartment, the handset will not turn on and / or the battery may detach during use.

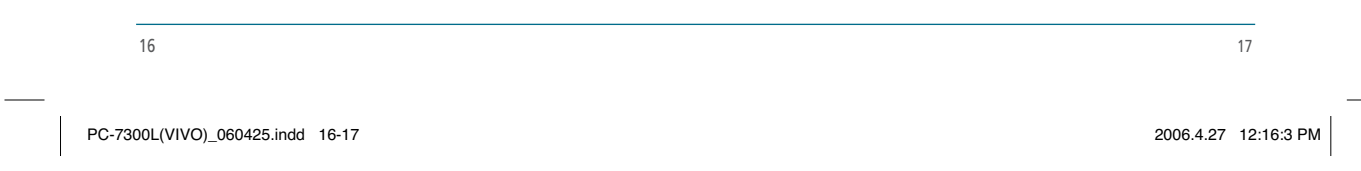

#### **BEFORE USINGBATTERY USAGE**

### **BATTERY CHARGING**

**POWER CONNECTION**

- **O** Plug the AC Charger into a standard outlet.
- **2** Plug the other end of the AC Charger into the bottom of your phone. The battery must be installed on to the phone.

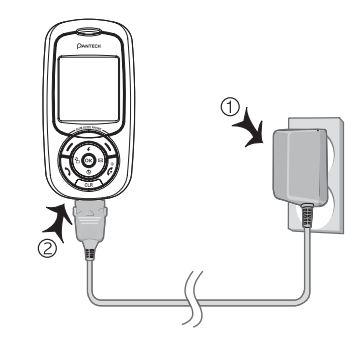

#### **BATTERY USAGEBEFORE USING**

- $\Box$ • When you charge the battery with the phone power off, you will see a charging status screen. You cannot operate the phone until it is powered on.
	- The battery is not charged at the time of purchase.
	- Fully charge the battery before use.
	- It is more efficient to charge the battery with the handset powered off.
	- The battery must be connected to the phone in order to charge it.
	- Battery operating time gradually decreases over time.
	- If the battery fails to perform normally, you may need to replace the battery.

## **BATTERY LIFE (FOR NEW BATTERY)**

 $\prod_{\text{NOTE}}$ 

The operating time is subject to your handset usage and configuration. (SLOT CYCLE=2)

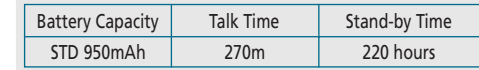

These times are for a new battery. Talking and Standby time may decrease over time.

19

PC-7300L(VIVO)\_060425.indd 18-19 PC-7300L(VIVO)\_060425.indd 2006.4.27 12:16:4 PM 2006.4.27 12:16:4 PM

#### **BATTERY HANDLING INFORMATIONBEFORE USING**

#### H **DO's**

- Only use the battery and charger approved by the manufac turer.
- Only use the battery for its original purpose.
- Try to keep batteries in a temperature between 41ºF (5ºC ) and 95ºF (35ºC).
- If the battery is stored in temperatures above or below the recommended range, give it time to warm up or cool down before using.
- Completely drain the battery before recharging. It may take one to four days to completely drain.
- Store the discharged battery in a cool, dark, and dry place.
- Purchase a new battery when its operating time gradually decreases after fully charging.
- Properly dispose of the battery according to local laws.

### H **DON'Ts**

- Don't attempt to disassemble the battery it is a sealed unit with no serviceable parts.
- Don't accidentally short circuit the battery by carrying it in your pocket or purse with other metallic objects such as coins, clips and pens. This may critically damage the battery.
- Don't leave the battery in hot or cold temps. Otherwise, it could significantly reduce the capacity and lifetime of the battery.
- Don't dispose of the battery into a fire.

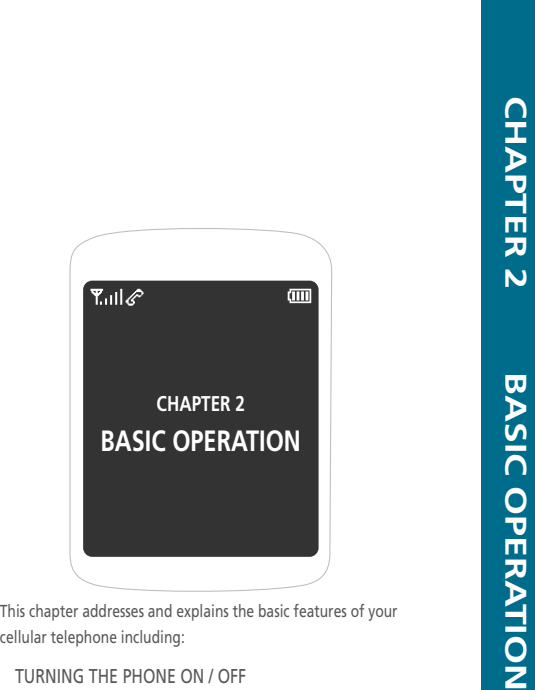

ACCESSING THE MENU

MENU SUMMARY

BASIC FUNCTIONS

DURING A CALL

MAKING AN EMERGENCY CALL

20

PC-7300L(VIVO)\_060425.indd 20-21 PC-7300L(VIVO)\_060425.indd 2006.4.27 12:16:4 PM 2006.4.27 12:16:4 PM

**BASIC OPERATION**

#### **He TURNING THE PHONE ON**

 $\bullet$  Press and hold  $\epsilon$ , until Logo appears and the tone sounds.

 $\mathbf{u}$ • To select a logo, refer to page 97 for more details. (**Display** <sup>&</sup>gt; **Wallpaper**) for more detail.

• If your cellular telephone is locked when **"Password"** appears on the display, enter your 4-digit password to unlock your cellular celephone.

**TURNING THE PHONE** 

**ON / OFF**

• The default password is the last 4 digits of your phone number.

### **He TURNING THE PHONE OFF**

#### **O** Press and hold  $\vec{r}$ , until your Logo appears.

- Immediately change or recharge the battery when "Low  $\mathbf{u}$  Battery! Phone is turning off" appears on the display. Memory may possibly be damaged if the phone turns off due to the battery completely draining.
	- Turn the phone off before removing or replacing the bat tery. If the phone is on, unsaved data may be lost.

#### **ACCESSING THE MENUBASIC OPERATION**

Your phone can be customized via the menu. Each function can be accessed by scrolling with the Navigation key or by pressing the number that corresponds with the menu item.

 $\bigcirc$  To access the menu in the idle mode, press  $\bigcirc$  [MENU].

• To search through the menu in numerical order, press down.

- Use the Navigation key to scroll through the menu.
- $\bigcirc$  To return to the previous page, press  $\bigcirc$ . To exit the current menu and return to the idle mode, press  $\ddot{\epsilon}$ .
- **O** Press the Navigation key to enter a function when its main page is displayed or press its assigned number to have direct access to the function.

#### **Hotkey**  $\Box$

- In idle mode, move the Navigation Key as follows to access these functions:
- **Upward movement** : Download Center
- **Downward movement** : Contacts
- **Rightward movement** : Messages
- **Leftward movement** : Tones&Images

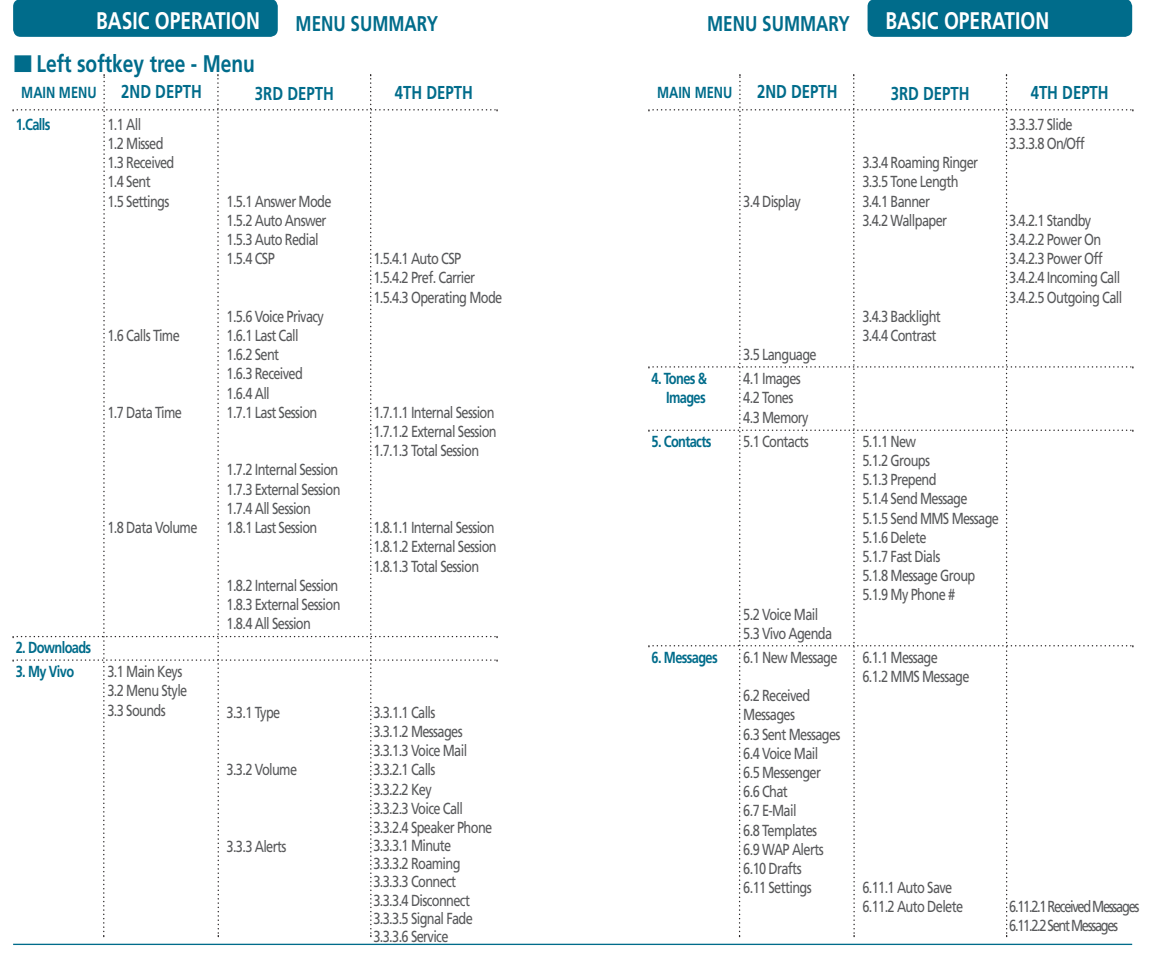

24

PC-7300L(VIVO)\_060425.indd 24-25 2006.4.27 12:16:5 PM

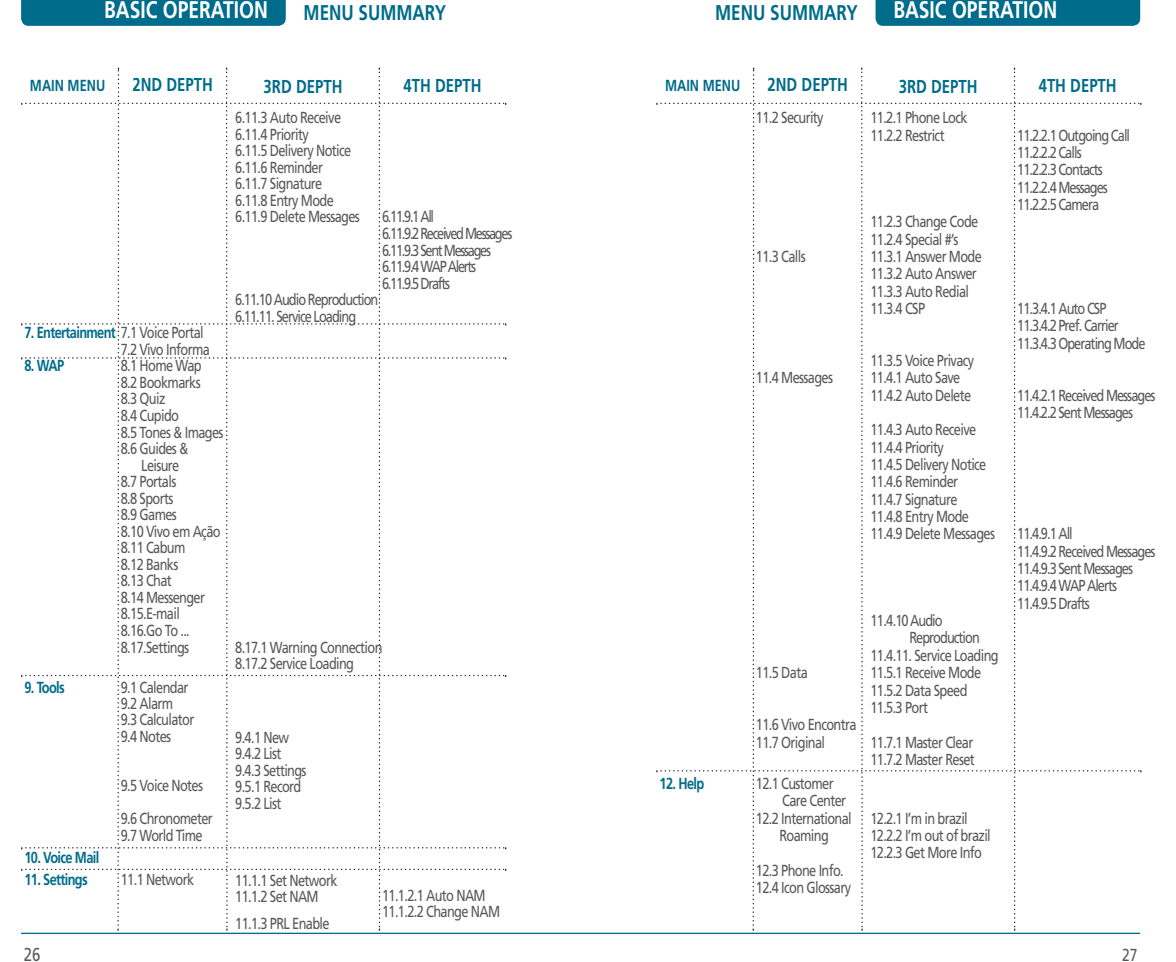

 $\vert$  PC-7300L(VIVO)\_060425.indd 26-27 PC-7300L(VIVO)\_060425.indd 26-27 12:16:5 PM  $\vert$ 

## **BASIC OPERATION MENU SUMMARY1. Take Photo2. Album3. Settings** 1.1 Quality 1.2 Resolution 1.3 Multi Shot 1.4 Timer 1.5 Contrast 1.6 Color Tone1.7 Frames 1.8 Flash 2.1 Take Photo2.2 Rename 2.3 Send MMS Message 2.4 Set Wallpaper 2.5 Set Contact2.6 Delete 2.7 Delete All 2.8 Information3.1 Date & Times 3.2 Shutter Sound  $\frac{1}{2}$  2.4.1 Standby  $2.4.2$  Power On 2.4.3 Power Off 2.4.4 Incoming Call 2.4.5 Outgoing Call **MAIN MENU 2ND DEPTH 3RD DEPTH 4TH DEPTH** ■ Side Hardkey 1 Tree(Camera)

#### **BASIC FUNCTIONSBASIC OPERATION**

## **MAKING A CALL**

## **O** Enter a phone number.

- **To modify the phone number you have entered :**<br>• To erase one digit at a time press **\**.
- - To erase the entire number, press and hold  $\blacksquare$ .

## **Press .** The indicator,  $\bullet$  appears on the display.

- If you activate the "AUTO REDIAL" function, the phone will automatically redial for the number of times you have selected. (Refer to page 57).
- When you place or receive a call from stored phone numbers, both the name and phone number will be displayed.

## $\bullet$  To end a call, press  $\mathcal{E}$ .

## **H** PAUSE FEATURE

Pauses are used for automated systems (i.e., voice mail, calling cards). Insert a pause after a phone number then enter another group of numbers. The second set of numbers is dialed automatically after the pause. This feature is useful for dialing into systems that require a code.

**NUMBER** $\blacksquare$  Por T

#### **BASIC OPERATIONBASIC FUNCTIONS**

- $\bigcirc$  To insert a pause, enter a phone number then press / [MENU]. Select either a Hard Pause or a Timed Pause .
- **Q** Press  $\rightarrow$  to dial the number and  $\frac{0}{0}$  to store the number.

### **H** ANSWERING A CALL

- $\bullet$  To answer a call, press any key except  $\epsilon$ .
- In the Settings menu, you can select either "Any Key, Send Key or Slide Open" to answer a call. lf "Send Key" is selected, the phone can only be answered by pressing  $\bullet$ . See page 56 for more information.

## $\bullet$  To end the call, press  $\mathcal{E}$ .

In Auto Answer Mode a call is automatically answered after a preset number of ring tones. See page 56 for more details.

### **EXCALLER ID FUNCTION**

Identifies caller by displaying their phone number. If the caller's name and number are already stored in your Contacts, they both will appear.

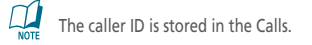

#### **BASIC FUNCTIONSBASIC OPERATION**

### **EXCALL WAITING FUNCTION**

Notifies you of an incoming call when you are already on a call by sounding a beep tone and displaying the caller's phone number.

 $\bigcirc$  To answer another call while on the phone, press . This places the first call on hold. To switch back to the first caller, press  $2^{AB}$ , again.

Call Waiting is a system dependent feature. Please contact your service provider for details.

#### **E ADJUSTING VOLUME**

Adjust the volume of the ringer, key beep and speaker.

### ● Press / [MENU], then select "My Vivo", "Sounds" and press  $2^{ABC}$ , then select one of the following.

- **Ringer Volume**
- **Key Tone Volume**
- **Voice Call Volume**
- **Speaker Phone Volume**

## Adjust volume then press  $\overline{0}$ K to save it.

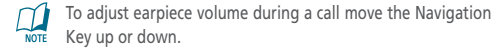

30

PC-7300L(VIVO)\_060425.indd 30-31 PC-7300L(VIVO)\_060425.indd 2006.4.27 12:16:6 PM 2006.4.27 12:16:6 PM

#### **BASIC OPERATIONBASIC FUNCTIONS**

#### **EXAMPLE TRIQUETTE MODE**

Mutes key tones and activates the vibration mode to alert you of an incoming call or message.

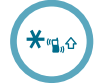

 $\bullet$  To turn Etiquette Mode on/off, press and hold  $\ast$ **S** will be displayed to indicate Etiquette Mode is active.

#### **E** PHONE LOCK

The phone lock feature of your cellular telephone locks the phone to protect when the phone is turned on and no call is in progress. You can still answer or silence an incoming call.

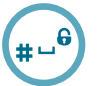

 $\bullet$  To lock the phone, press and hold  $\ast\circ^6$ .

- $\bullet$  To unlock the phone, press any key then input the password.
	- Lock feature will deactivate when the phone is powered off. Upon next power up, you will need to press  $\ast \rightarrow^{\mathbf{6}}$  to lock phone again.

#### **DURING A CALLBASIC OPERATION**

To display menu options during a call, press  $\big/$  [MENU].

#### **H** MUTE (UNMUTE)

The caller cannot hear you or any sounds from your side but you can still hear them.

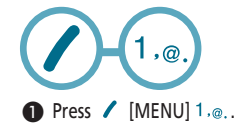

• To deactivate, press  $\sqrt{[MEM]}$  1, $_{\odot}$ . • The phone will automatically unmute in Emergency Call or Callback mode.

### **K** SCRATCH PAD

Stores a new phone number during a call without the calling party hearing the key pad tones.

 $\bullet$  Press / [MENU] 2 ABC

• Press / [MENU] 2 ABC to deactivate it.

PC-7300L(VIVO)\_060425.indd 32-33 PC-7300L(VIVO)\_060425.indd 2006.4.27 12:16:7 PM 2006.4.27 12:16:7 PM

## **BASIC OPERATION DURING A CALL**

### **H** MESSAGES

Enables you to send a message (SMS) during a call. (Refer to page 63 for more details.)

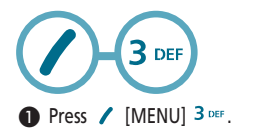

**E** CONTACTS Display the Contacts menu.

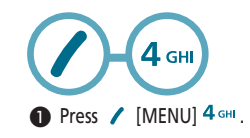

H **CALLS** Display the Calls.

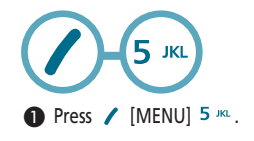

**DURING A CALL BASIC OPERATION**

### **W** VOICE PRIVACY

Enhances voice privacy during a call.

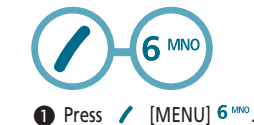

**E** PHONE INFO Enables you to view hardware version or software version while on a call.

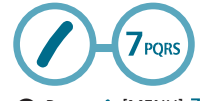

**O** Press / [MENU] 7PQRS.

34

PC-7300L(VIVO)\_060425.indd 34-35 PC-7300L(VIVO)\_060425.indd 2006.4.27 12:16:9 PM 2006.4.27 12:16:9 PM

#### **MAKING AN EMERGENCY CALLBASIC OPERATION**

The Emergency Call feature puts your phone in the Emergency Call Mode when you dial the preprogrammed emergency numbers, 190, 192, 193. It also operates in the lock mode and out of the service area.

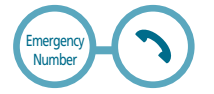

#### **EMERGENCY NUMBER IN LOCK MODE**

The Emergency number call service is available even in the lock mode.

- **O** Enter Emergency number and press  $\cdot$ .
- <sup>1</sup> The call connects.

## **8** The phone exits the Lock Mode.

• When the call ends, the phone returns to the Lock Mode.

#### **MAKING AN EMERGENCY CALLBASIC OPERATION**

### **EMERGENCY NUMBER USING ANY AVAILABLE SYSTEM**

The 190, 192, 193 call service is available even in the lock mode.

#### **O** Enter Emergency number and press  $\rightarrow$ .

**2** The call connects.

## **O** The phone maintains the Emergency Mode.

- The phone returns to the Lock Mode.
- While the phone is in the emergency mode, the phone can receive an incoming call from any available system. However it can't make a call.

PC-7300L(VIVO)\_060425.indd 36-37 PC-7300L(VIVO)\_060425.indd 2006.4.27 12:16:10 PM 2006.4.27 12:16:10

**MEMO**

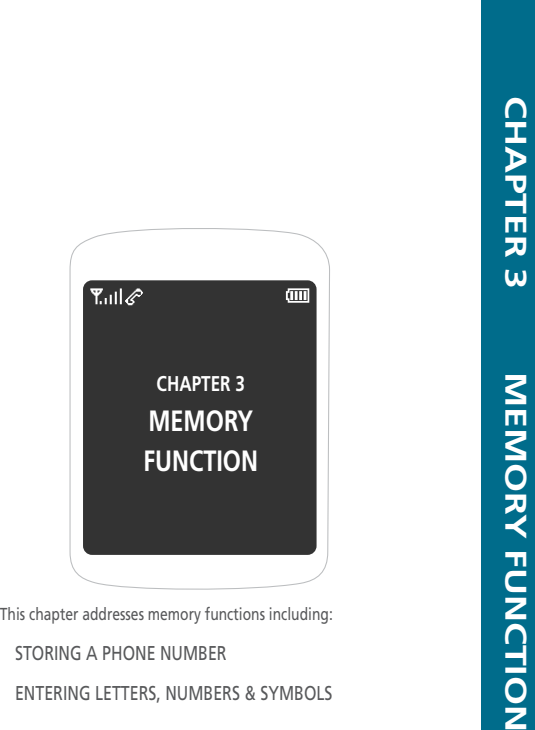

38

PC-7300L(VIVO)\_060425.indd 38-39 PC-7300L(VIVO)\_060425.indd 2006.4.27 12:16:10 PM 2006.4.27 12:16:10

#### **STORING A PHONE NUMBERMEMORY FUNCTION**

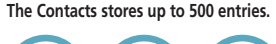

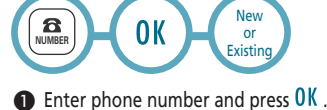

- Choose "New" or "Existing". Press OK to select.
- **8** The Phone # will appear next to a list of icons. The name of the icon is displayed above the list. Use the Navigation key to choose the type of # you're adding, as indicated by the icon. Press  $\overline{0}$ K to select.

## $\bullet$  Enter a name and press  $0$  K.

Please refer to page 42 for more details on entering letters, numbers & symbols. To change the input mode, press  $\bigwedge$  [Abc]. Press the navigation key down to select the group. Press the navigation key down to select other options (secret, email).

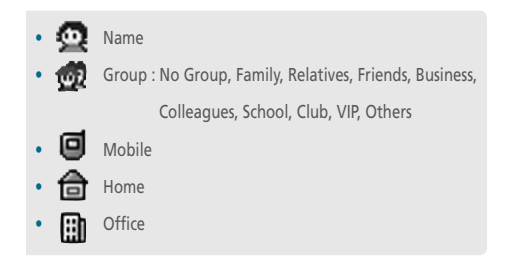

#### **STORING A PHONE NUMBERMEMORY FUNCTION**

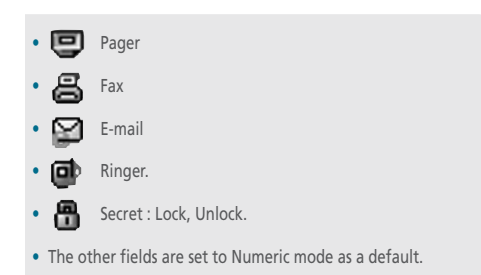

 $\bullet$  To store the entry, press  $0K$ . "New contacts is added" or "Contact is edited!" will be displayed.

40

41

PC-7300L(VIVO)\_060425.indd 40-41 PC-7300L(VIVO)\_060425.indd 2006.4.27 12:16:11 PM 2006.4.27 12:16:11

The input mode (Alpha editor) will be automatically activated when necessary to enter letters and numbers. As shown below, there are 4 available modes. Standard input Mode(Abc), T9 input mode(T9 Abc), Numeric mode(NUM), Symbol mode(Symbols).

The input mode indicator appears on the upper right of the display when letters and numbers are entered. To select the desired input mode among the 6 modes below, press \ [MODE], then enter letters and numbers.

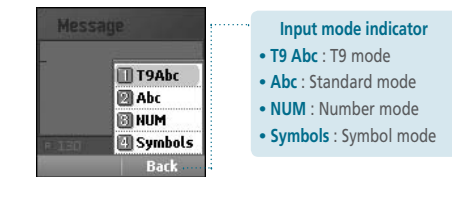

#### **ENTERING LETTERS, NUMBERS & SYMBOLSMEMORY FUNCTION**

**The following illustrates the function assigned to each key in the Alpha Editor.**

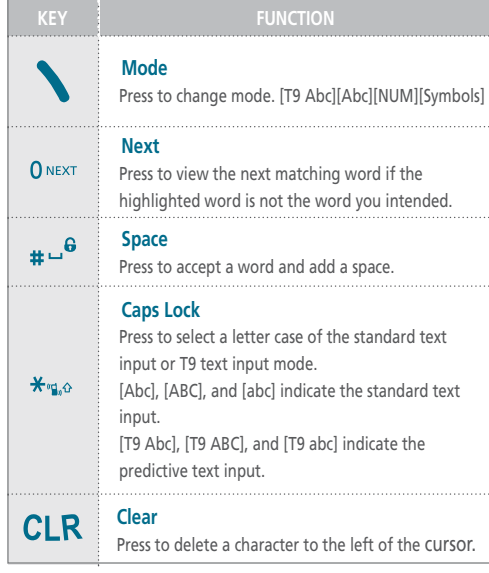

PC-7300L(VIVO)\_060425.indd 42-43 PC-7300L(VIVO)\_060425.indd 2006.4.27 12:16:11 PM 2006.4.27 12:16:11

# **H** STANDARD INPUT MODE

There are two modes in standard input mode : Abc mode, Portuguese mode. Use the digit keys to enter letters, numbers and characters.

#### **O** Enter letters using the key pad as follows:

#### Abc mode

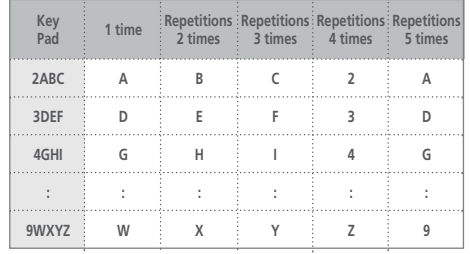

• When entering special character such as 1 . @ ? ! - , & : ' press1.@.repeatedly.

#### **ENTERING LETTERS, NUMBERS & SYMBOLSMEMORY FUNCTION**

## **Portuguese**

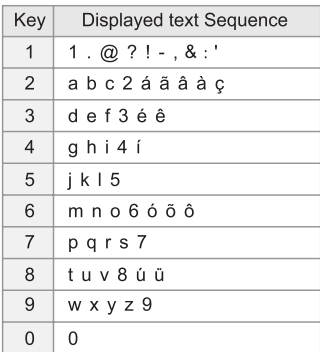

## **Spanish**

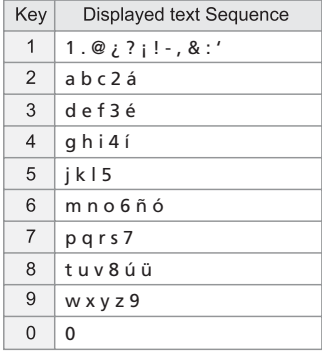

Portuguese and Spanish characters are only inserted in respective mode.

44

PC-7300L(VIVO)\_060425.indd 44-45 PC-7300L(VIVO)\_060425.indd 2006.4.27 12:16:12 PM 2006.4.27 12:16:12

To change the input mode, press  $\bigwedge$  [Abc].

- **O** To enter a space, press  $\ast \rightarrow^6$ . The cursor will automatically move to the next column.
- Repeat until letters are entered.
- **4** To delete one digit, press **CLR** [CLEAR]. To delete the entire entry, press and hold  $CLR$  [CLEAR].
- $\bigodot$  To change from lowercase to uppercase, press  $\frac{1}{2}$

#### Select Abc mode, by pressing \ [Abc].  $\bigodot$

When you select this mode, the Abc icon appears as a visual confirmation.

- Find the key that corresponds to the letter you want to enter.
- Press it as many times as needed for the letter to appear on the screen.
- To enter the name "John":  $\text{Press}$   $\begin{bmatrix} 5 \text{ } \text{J} \text{K} \end{bmatrix}$  **J** Press [6<sup>MNO</sup> 6<sup>MNO</sup> 6<sup>MNO</sup>] 0 Press [ 4 GHI 4 GHI ] **h** Press [6<sup>MNO</sup> 6<sup>MNO</sup>] n

#### **ENTERING LETTERS, NUMBERS & SYMBOLSMEMORY FUNCTION**

#### **Select Portuguese mode.**  $\bigodot$

"In only Portuguese language mode, you can insert the Portuguese characters." When you select this mode, the Abc icon appears as a visual confirmation.

- Find the key that corresponds to the letter you want to enter.
- Press it as many times as needed for the letter to appear on the screen.
- To enter the name " $\epsilon$ <sub>"</sub>  $\epsilon$ <sub>"</sub>  $\epsilon$ ":

### $Press [3 over 3 over 3 over]$

Press  $[8 \text{ rev}, 8 \text{ rev}]$ 

Press [6 MNO 6 MNO]

Press [2 ABC | 2 ABC | 2 ABC | 2 ABC | 2 ABC | 2 ABC | 2 ABC | 2 ABC | Press [6 MNO 6 MNO 6 MNO 6 MNO 6 MNO 6 MNO]  $Press [3 over 3 over]$ Press [ 7 PORS , 7 PORS , 7 PORS ]

PC-7300L(VIVO)\_060425.indd 46-47 PC-7300L(VIVO)\_060425.indd 2006.4.27 12:16:13 PM 2006.4.27 12:16:13

#### **H** T9 INPUT MODE

There are standard input mode : Abc mode. The T9 input mode incorporates a built-in-dictionary to determine a word based on the entered characters. A word can be entered more quickly by pressing a key once per character.

- $\bigcirc$  Select the T9 Abc mode by pressing  $\bigcirc$  [Abc].
- **2** Press a digit key once to enter the character you want and enter all the characters to input the word you want.
- $\bullet$  To view the next matching word, press  $0$ NEXT.
- $\bullet$  To accept matching word and enter a space, press  $\ast \circ$ <sup>6</sup>.

#### $\mathbf{u}$ **To enter a compound word.**

• Enter the first part of the word and press  $\Theta$  to accept it.

• Enter the last part of the word and press  $\mu \rightarrow$ <sup>6</sup> to enter the word.

#### **To enter "Contacts" in the T9 input mode.**  $\left( 9 \right)$

- Press  $\bigwedge$  [Abc] to select the T9 input mode and  $\bigstar_{\mathfrak{g}_0}$  to choose the small letter case (T9abc).
- Press  $7_{\text{POHS}}$ ,  $4 \text{ cm}$ ,  $6 \text{ mno}$ ,  $6 \text{ mno}$ ,  $3 \text{ per}$  and you will see "phone" highlighted. Press  $\boxtimes$   $\blacktriangleright$  to select it.
- Press  $2^{ABC}$ , 6  $^{MNO}$ , 6  $^{MNO}$ , 5  $^{JKL}$  and you will see "cool" highlighted and press  $0^{NEXT}$  to view the next matching word "book". Press  $\text{#} \square^{\mathbf{G}}$  to select the compound word and enter a space.

#### **ENTERING LETTERS, NUMBERS & SYMBOLSMEMORY FUNCTION**

### **NUMERIC MODE**

Allows you to enter numbers.

- **O** Press \ [Abc] until the current input mode changes to the "NUM (Numeric mode)".
- **2** To enter a number, press a digit key.

#### **SYMBOL MODE**

Allows you to enter symbols.

- Press \ [Abc] until the "Symbols (Symbol mode)" appears.
- Select the symbol you want to enter with the Navigation Key.

• Use the Navigation Key to view a different line of symbols.

Press  $[ \stackrel{\frown}{\bullet} , \stackrel{\boxdot}{\bullet} ]$ , or Press  $[ \stackrel{\frown}{\bullet} , \stackrel{\oplus}{\bullet} ]$ .

**NOTE** 

PC-7300L(VIVO)\_060425.indd 48-49 PC-7300L(VIVO)\_060425.indd 2006.4.27 12:16:15 PM 2006.4.27 12:16:15

### **H** FAST DIAL

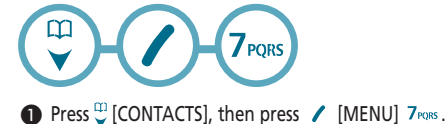

- 
- $\bullet$  To assign a phone number to a location, select the loca tion then press  $\angle$  [SET].
	- If a phone number is already to the location press [MENU] to edit or erase fast dial number.

## Select the entry with the Navigation Key and press  $0K$ .

- If the entry is set to secret, you will be asked for your password.
- "Unassigned" appears if the location is available.
- If a phone number is set as Secret, you will have to enter the password.
	- To call an assigned number, press & hold the last digit of the fast dial #.

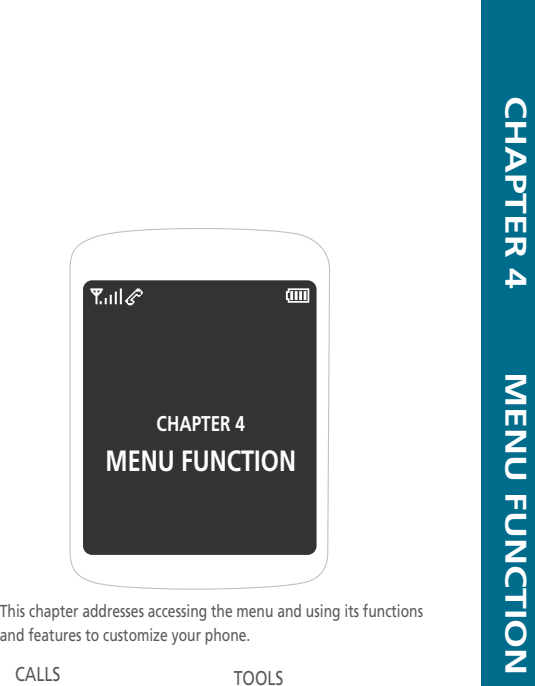

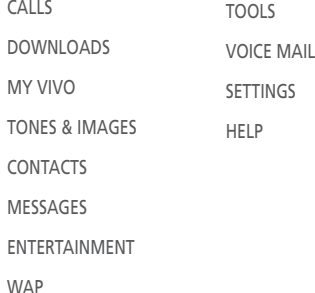

50

PC-7300L(VIVO)\_060425.indd 50-51 PC-7300L(VIVO)\_060425.indd 2006.4.27 12:16:17 PM 2006.4.27 12:16:17

To access call history from the idle mode, press  $\big/$  [MENU] 1. $\varnothing$ .

### H **ALL**

Displays information about the 90 most recently sent, missed and received numbers. Place a call to a selected number by simply pressing  $\sum$ .

**CALLS** $\mathsf{I}$  ,  $\alpha$ 

 $\bullet$  To see a list of the 90 most recent numbers, press [MENU]Calls,  $1.$  ... If the number is already stored in your Contacts, only the name appear s. If the number is not stored, only the phone number appears.

## $\bullet$  To view call details, press  $0K$ .

 $\mathbf{u}$ • Call details include date, time, and phone number. • If the phone number is set to secret, the name is not

displayed.

## **8** To save the number, press / [MENU] 1. . [SAVE] or press  $5 \times$  [Delete] to delete it.

- Save : To store the phone number in your Contacts.
- Prepend : Adds numbers to the beginning of the phone number.
- Send Message : To send a text message to the phone number.<br>The state of the number.
- Send MMS Message : To send a pix message to the phone number.<br>The state of the state of the number.
- Delete : To delete recent calls list.
- Delete All : To delete all recent calls list.

 $\prod_{\text{NOTE}}$ After the 90 received, sent or missed calls, the oldest call will automatically be erased from the history.

#### **CALLSMENU FUNCTION**

### **MISSED**

 $\Box$ 

Displays information about the 30 most recently missed calls. Place a call to a missed call number by simply pressing  $\bullet$ .

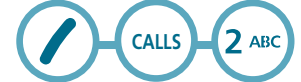

 $\bullet$  To see a list of the 30 most recently missed calls, press  $\angle$  [MENU]Calls, 2 ABC. If the number is already stored in your Contacts, only the name appears. If the number is not stored, only the phone number appears.

### $\bullet$  To view missed call details, press  $0$ K.

Call details include date, time and phone number.

**1** To save the number, press / [MENU] 1.@. [SAVE] or press 5  $\text{KL}$  [Delete] to delete it.

- Save : To store the phone number in your Contacts.
- Prepend : Adds numbers to the beginning of the phone number.
- Send Message : To send a text message to the phone number.
- Send MMS Message : To send a pix message to the phone number.
- Delete : To delete recent calls list.
- Delete All : To delete all recent calls list.

After the 30 missed calls, the oldest call will automatically be  $\sum_{\text{NOTE}}$  After the 30 missed calls,<br>erased from the history.

52

53

PC-7300L(VIVO)\_060425.indd 52-53 PC-7300L(VIVO)\_060425.indd 2006.4.27 12:16:17 PM 2006.4.27 12:16:17

#### **H** RECEIVED

Displays information about the 30 most recently answered calls. Place a call to a received number by simply pressing  $\bullet$ .

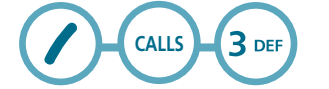

 $\bullet$  To see a list of the 30 most recently received calls, press  $\sqrt{\frac{MENU}{Calls}3}$  DEF. If the number is already stored in your Contacts, only the name appears. If the number is not stored, only the phone number appears.

 $\bullet$  To view received call details, press  $0$ K.

 $\Box$ Call details include date, time and phone number.

**1** To save the number, press / [MENU]  $\frac{1}{e}$ . [SAVE] or press 5  $\mu$  [Delete] to delete it.

- Save : To store the phone number in your Contacts.
- Prepend : Adds numbers to the beginning of the phone number.
- Send Message : To send a text message to the phone number.<br>The state of the number.
- Send MMS Message : To send a pix message to the phone number.<br>The contract of the contract of the contract of the contract of the contract of the contract of the contract o
- Delete : To delete recent calls list.
- Delete All : To delete all recent calls list.

 $\cup$ After the 30 received calls, the oldest call will automatically **NOTE** be erased from the history.

#### **CALLSMENU FUNCTION**

#### H **SENT**

Displays information about the 30 most recently sent calls. Place a call to a dialed number by simply pressing  $\sum$ .

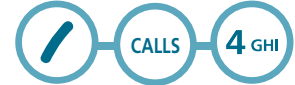

To see a list of the 30 most recently sent calls, press  $\sqrt{\frac{M_{\text{e}}}{M_{\text{e}}}}$  [MENU]Calls,  $4 \text{ cm}$ . If the number is already stored in your Contacts, only the name appears. If the number is not stored, only the phone number appears.

## $\bullet$  To view sent call details, press  $0K$ .

 $\Box$ Call details include date, time and phone number.

**1** To save the number, press  $\blacksquare$  [MENU]  $\ulcorner \cdot \mathsf{A}$  [SAVE] or press 5  $\text{KL}$  [Delete] to delete it.

- Save : To store the phone number in your Contacts.
- Prepend : Adds numbers to the beginning of the phone number.
- Send Message : To send a text message to the phone number.<br>The state of the number.
- Send MMS Message : To send a pix message to the phone number.
- Delete : To delete recent calls list.
- Delete All : To delete all recent calls list.

After the 30 sent calls, the oldest call will automatically be  $\sum_{\text{NOTE}}$  After the 30 sent calls,

54

PC-7300L(VIVO)\_060425.indd 54-55 PC-7300L(VIVO)\_060425.indd 2006.4.27 12:16:18 PM 2006.4.27 12:16:18

**H** SETTINGS Manages call function through various features.

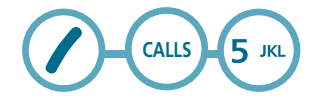

**ANSWER MODE**To select an answer mode.

 $\bullet$  Press / [MENU] Calls, 5  $\text{m}$ , 1.e.

 Press and select "Send Key", "Any Key"or "Slide Open" with the navigation key.

• **Send key** : Press only send key to answer a call.

• **Any Key** : Press any key to answer an incoming call except "CLR", "END Key" and "OK Key".

• **Slide Open** : Set the phone to answer a call with slide open.

**AUTO ANSWER** Automatically answers a call after a preset number of rings. An ideal setting for the hands-free car kit.

 $\bullet$  Press / [MENU] Calls, 5  $\text{MS}$ , 2 ABC

Select one of the Auto Answer options:

• **Off/5 Secs/10 Secs/18 Secs**

**O** To save, press OK.

#### **CALLSMENU FUNCTION**

**AUTO REDIAL**Automatically redial a call up to 5 times after a set time interval.

### $\bullet$  Press / [MENU] Calls, 5  $\text{\tiny{MK}}$ , 3 DEF.

- Select redial time and select a time interval option (Off, 3, 5, 7, 10 Secs) with the Navigation key.
- Select repeat and select a time interval option (1time, 3times, 5times) with the Navigation key.

 $\bullet$  To save, press  $0K$ .

**CSP**Long distance code to be inserted in long distance calls.

*AUTO CSP* (1) Pess  $\sqrt{\phantom{a}}$  [MENU]Calls, 5  $^{16}$  , 4 GH, 1.@.

2 Select "Enable" or "Disable" with the Navigation Key.

 $\circ$  To save, press  $\mathbf{0}\mathbf{K}$ .

PC-7300L(VIVO)\_060425.indd 56-57 PC-7300L(VIVO)\_060425.indd 2006.4.27 12:16:19 PM 2006.4.27 12:16:19

56

### *PREF. CARRIER*

 $\bigcirc$  Pess / [MENU]Calls, 5  $\kappa$ , 4 GHI, 2 ABC.

 If there exists a carrier whose name has been already input, the Carrier List will be displayed for your selection. Otherwise, input the carrier name and code.

3 To save, press OK.

## *OPERATING MODE*

(1) Pess  $\angle$  [MENU]Calls, 5  $\frac{1}{2}$  MC, 4 GHz, 3 DEF.

2) Select "Automatic" or "Prompt" with the Navigation Key.

3 To save, press OK.

#### **CALLSMENU FUNCTION**

### **VOICE PRIVACY**

The voice Privacy feature encrypts the voice channel so that no one can eavesdrop on your phone conversations.

 $\bullet$  Press / [MENU]Calls, 5  $\text{m}$ , 5  $\text{m}$ .

## **2** Select one of the Voice Privacy options:

• **Standard Mode** • **Enhanced Mode**

**3** To save, press OK.

PC-7300L(VIVO)\_060425.indd 58-59 PC-7300L(VIVO)\_060425.indd 2006.4.27 12:16:20 PM 2006.4.27 12:16:20

### **EXALL TIME**

Checks the usage time and manages your calls within the limit you set. The four timers include:

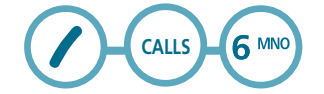

You may also navigate to the next or previous second-level menu (Last Call, Sent, Received, All) by pressing the Navigation Key right or left.

**LAST CALL**Displays usage time of last call.

 $\bullet$  Press / [MENU]Calls, 6 MNO, 1, @.

**O** To return to the previous page, press  $\bigwedge$  [BACK].

**SENT**Displays usage time of all sent calls.

 $\bullet$  Press / [MENU]Calls, 6 MNO, 2 ABC.

**<sup>2</sup>** To reset the timer, press / **IRESET**]. To return to the previous page, press  $\bigcup$  [BACK].

#### **CALLSMENU FUNCTION**

**RECEIVED**Displays usage time of all received calls.

 $\bullet$  Press / [MENU]Calls, 6 MNO, 3 DEF.

**O** To reset the timer, press / [RESET]. To return to the previous page, press  $\bigcup$  [BACK].

**ALL** Displays usage time of all incoming and outgoing calls.

 $\bullet$  Press / [MENU]Calls, 6 MNO, 4 GHI.

**O** To return to the previous page, press \ [BACK].

**H** DATA TIME Checks the log of all kilobyte data transmissions.

 $7<sub>PORS</sub>$ **CALLS**

**O** Press / [MENU]Calls, 7PORS.

**LAST SESSION**

 $\bullet$  Press / [MENU]Calls,  $7$ <sub>PQIS</sub>, 1, $\text{Q}$ .

Select one of the data time:

• Internal Session/External Session/Total Session

60

PC-7300L(VIVO)\_060425.indd 60-61 PC-7300L(VIVO)\_060425.indd 2006.4.27 12:16:21 PM 2006.4.27 12:16:21

## **INTERNAL SESSION**

- **O** Press / [MENU]Calls, 7PQHS, 2 ABC.
- **2** To reset the Internal session, press / [RESET]. To return to the previous page, press  $\bigcup$  [BACK].

**EXTERNAL SESSION**

**O** Press / [MENU]Calls, 7PQHS, 3 DEF.

**2** To reset the External session, press / IRESETI. To return to the previous page, press  $\bigcup$  [BACK].

**ALL SESSION**

 $\bullet$  Press / [MENU]Calls,  $7_{PQHS}$ ,  $4 \text{ GHz}$ .

**O** To return to the previous page, press \ [BACK].

**H** DATA VOLUME Checks the log of all kilobyte data transmissions.

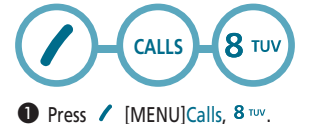

**CALLSMENU FUNCTION**

## **LAST SESSION**

 $\bullet$  Press / [MENU]Calls, 8 TUV, 1.@..

Select one of the data time:

• Internal Session/External Session/Total Session

### **INTERNAL SESSION**

 $\bullet$  Press / [MENU]Calls,  $8 \text{ rev}$ ,  $2 \text{ sec}$ .

 $\bullet$  To reset the Internal session, press  $\checkmark$  [RESET]. To return to the previous page, press  $\blacksquare$  [BACK].

**EXTERNAL SESSION**

- $\bullet$  Press / [MENU]Calls,  $8 \text{ rev}$ ,  $3 \text{ over}$ .
- **O** To reset the External session, press / [RESET]. To return to the previous page, press  $\bigcup$  [BACK].

**ALL SESSION**

 $\bullet$  Press / [MENU]Calls, 8 TUV, 4 GHI.

**O** To return to the previous page, press \ [BACK].

62

PC-7300L(VIVO)\_060425.indd 62-63 PM 2006.4.27 12:16:23 PM 2006.4.27 12:16:23 PM

#### **MENU FUNCTIONDOWNLOADS**

Your phone provides a unique feature -Downloads- that enables you to download melody ringtones, wallpapers, games and more from your network to your phone. Please contact your service provider for the availability of these services.

**DOWNLOADS**

### **STARTING DOWNLOADS**

- $\bullet$  To launch "Downloads" from the standby mode, press  $\angle$  [MENU] Downloads or  $\hat{\div}$ .
- **2** When three or more icons appear on the screen, select an application with the Navigation Key.
- $\bullet$  To start the application, press  $0$ K.
- $\bullet$  To end the application, press  $\mathbf{\hat{c}}$ . The phone will return to the standby mode.
- **DOWNLOADING APPLICATIONS**
- **O** Press / [MENU] Downloads or  $\hat{\mathcal{L}}$ .
- **2** Select "Download Center" with the Navigation Key then  $pres<sub>0</sub>K$ .
- **8** The phone will access your service provider's server. Follow the prompt to download applications.

#### **DOWNLOADSMENU FUNCTION**

• To select an option, press  $\leq$   $\circ$ ,  $\Rightarrow$  ,  $\leq$  ,  $\times$  then press UK. • When a prompt appears, press **UK** to proceed or  $\bullet$  to cancel.

### **DOWNLOADING MELODIES/WALLPAPERS**

Before downloading melody ringtones and wallpapers, you need to download the dedicated downloader. Please contact your service provider for details.

## **APPLYING MELODIES/WALLPAPERS**

Downloaded melody ringtones apply to several functions including the incoming call alert, new text message alert, alarm clock and scheduler alarm. Downloaded wallpapers apply to the standby mode.

### **CHECKING DATA FOLDER MEMORY**

Downloaded melody ringtones, wallpapers and applications are saved to the data folder in your phone.

### **O** Press / [MENU] Downloads or  $\hat{\mathcal{C}}$ .

 $\bullet$  Select "Settings" with Navigation Key and press  $0$ K.

 Select "Manage Apps" with Navigation Key and  $pres<sub>0</sub>K$ .

 $\bullet$  To exit, press  $\mathbf{\hat{c}}$ .

PC-7300L(VIVO)\_060425.indd 64-65 PC-7300L(VIVO)\_060425.indd 2006.4.27 12:16:24 PM 2006.4.27 12:16:24

## **MENU FUNCTION DOWNLOADS**

### **ERASING AN APPLICATION**

- **O** Press / [MENU] Downloads or  $\hat{\mathcal{F}}$ .
- $\bullet$  Select "Settings" with Navigation Key and press  $0$ K.
- Select "Manage Apps" and press 0K.
- $\bullet$  Select the application to be erased with Navigation key then press  $\mathbf{\hat{c}}$ .
- Select "Remove" then press OK.
- Select "YES" then press OK.

#### **MY VIVOMENU FUNCTION**

### **MAIN KEYS**

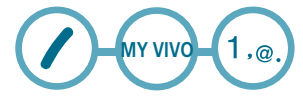

 $\bullet$  Press / [MENU] My Vivo, 1.@..

 Select "Enable", "Disable" with the Navigation Key. Press **U** K .

### **MENU STYLE**

To select a display menu style.

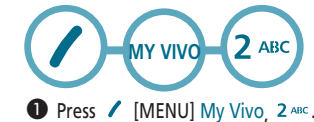

Select "Grid" or "List" then press  $0K$  to save it.

H **SOUNDS** Sets Type, Volume, Alerts, Roam Ringer and Tone Length.

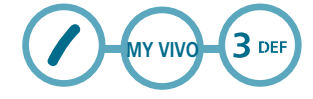

PC-7300L(VIVO)\_060425.indd 66-67 PC-7300L(VIVO)\_060425.indd 2006.4.27 12:16:25 PM 2006.4.27 12:16:25

**MENU FUNCTION MY VIVO**

## **TYPE**

To select a ringer type for incoming calls:

## *CALLS*

(1) Press  $\sqrt{N}$  [MENU] My Vivo, 3 DEF , 1.@., 1.@.. 2 Select one of the pre-installed 10 melodies, 15 Ringers, 5 bells and downloads  $\circ$  To confirm, press OK.

### *MESSAGES*

To select a ringer type for receiving message: (1) Press  $\bigwedge$  [MENU] My Vivo,  $3 \text{ def }$ ,  $1 \text{deg }$ ,  $2 \text{ deg }$ .  $(2)$  Select one of the pre-installed 5 tones.  $\circledR$  To confirm, press  $0K$ .

## *VOICE MAIL*

To select a ringer type for receiving voice mail: (1) Press  $\bigwedge$  [MENU] My Vivo, 3 DEF, 1, @, , 3 DEF,  $(2)$  Select one of the pre-installed 5 tones.  $\Omega$  To confirm, press  $0K$ .

#### **MY VIVOMENU FUNCTION**

## **VOLUME**

Controls the Ringer, Key Tone, Voice Call and Speaker Phone volume and alerts you to incoming calls in a variety of modes.

### *CALLS*

Controls the Ringer volume and alerts you to incoming calls in the following modes. (1) Press  $\bigwedge$  [MENU] My Vivo, 3 DEF, 2 ABC, 1.@.. (2) Select one of the following options:

• **Mute/Ringer Off/Vibrating/Ring/Vib.&Ring/Ring After Vib.**

3 To confirm, press OK.

# *KEY*

To adjust key pad tone: (1) Press  $\sqrt{N}$  [MENU] My Vivo, 3 DEF, 2 ABC, 2 ABC. 2 Adjust the key pad tone.

• **Level 1~5, Off**

 $(3)$  To save, press  $0K$ .

PC-7300L(VIVO)\_060425.indd 68-69 PC-7300L(VIVO)\_060425.indd 2006.4.27 12:16:26 PM 2006.4.27 12:16:26

#### **MENU FUNCTIONMY VIVO**

## *VOICE CALL*

To adjust earpiece volume:  $\bigcap$  Press / [MENU] My Vivo, 3 DEF, 2 ABC, 3 DEF. Adjust the earpiece volume.

• **Level 1~5**

 $(3)$  To save, press  $0K$ .

## *SPEAKER PHONE*

To adjust speaker volume:  $\bigcap$  Press / [MENU] My Vivo, 3 DEF, 2 ABC, 4 GHL. 2 Adjust the speaker phone volume.

• **Level 1~5**

 $(3)$  To save, press  $0K$ .

**MY VIVOMENU FUNCTION**

## **ALERTS**

Allows you to set an alert that sounds when the following handset changes occur.

## *MINUTE*

Sounds an alert every minute of a phone call.  $(1)$  Press / [MENU] My Vivo,  $3$  DEF,  $3$  DEF,  $1, \emptyset$ . ② Select "Off" or "On" then press **0K** to save it.

## *ROAMING*

Sounds an alert when leaving a service area, change System ID and entering a roaming service area.  $(1)$  Press  $($  [MENU] My Vivo,  $3$  DEF,  $3$  DEF,  $2$  ABC.  $\circled{2}$  Select "Off" or "On" then press  $\mathsf{OK}$  to save it.

## *CONNECT*

Notifies you that a call has been successfully placed. (1) Press  $\sqrt{\ }$  [MENU] My Vivo, 3 DEF, 3 DEF, 3 DEF.  $@$  Select "Off" or "On" then press  $0$  K to save it.

## *DISCONNECT*

 $\overline{O}$  Press  $\overline{O}$  [MENU] My Vivo, 3 DEF, 3 DEF, 4 GHL.  $\circled{2}$  Select "Off" or "On" then press  $\mathbf{0}\,\mathsf{K}$  to save it.

## *SIGNAL FADE*

Notifies you that a call has been successfully placed.  $\bigcap$  Press / [MENU] My Vivo, 3 DEF, 3 DEF, 5 JKL.  $\circled{2}$  Select "Off" or "On" then press  $\mathsf{OK}$  to save it.

70

PC-7300L(VIVO)\_060425.indd 70-71 PC-7300L(VIVO)\_060425.indd 2006.4.27 12:16:27 PM 2006.4.27 12:16:27
# **MENU FUNCTION MY VIVO**

# *SERVICE*

(1) Press  $\sqrt{\ }$  [MENU] My Vivo, 3 DEF, 3 DEF, 6 MNO. ② Select "Off" or "On" then press  $0$  K to save it.

# *SLIDE*

 $\bigcap$  Press  $\bigcap$  [MENU] My Vivo, 3 DEF, 3 DEF, 7 PQRS,  $@$  Select "Off" or "On" then press  $\pmb{0} \pmb{\mathsf{K}}$  to save it.

# *ON/OFF*

 $\bigcirc$  Press / [MENU] My Vivo, 3 DEF, 3 DEF, 8 TUV.  $@$  Select "Off" or "On" then press  $0$ K to save it.

**ROAMING RINGER**Sounds a different ringer when you are in a roaming service area.

## $\bigcirc$  Press / [MENU] My Vivo,  $3$  DEF,  $4$  GHI.

Select "Normal" or "Distinctive" then press 0K to save it.

**TONE LENGTH**To adjust key tone length:

 $\bullet$  Press / [MENU] My Vivo,  $3 \text{ def}$ ,  $5 \text{ rad}$ .

 $\bullet$  Select "Long" or "Short" then press  $0$ K to save it.

### **MY VIVOMENU FUNCTION**

### H **DISPLAY**

This feature allows you to customize and personalize your phone display.

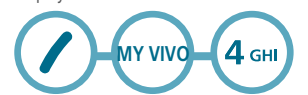

**BANNER**To input a personal Banner:

## $\bullet$  Press / [MENU] My Vivo,  $4 \text{ cm}$ , 1.@..

 Select "Message", "Font Color" or "Entry Message" to personalize your Banner. Press **O** K .

• **Message** : On/Off.

• **Font Color** : Black,Blue,Green,Magenta,Maroon

• **Entry Message** : Enter message (Default - Vivo ao Vivo).

**O** To save, press OK.

72

PC-7300L(VIVO)\_060425.indd 72-73 PC-7300L(VIVO)\_060425.indd 2006.4.27 12:16:29 PM 2006.4.27 12:16:29

## **MENU FUNCTION MY VIVO**

**WALLPAPER**To select a display menu style:

- **O** Press / [MENU] My Vivo, 4 GHI, 2 ABC.
- Select "Standby", "Power On", "Power Off", "Incoming Call", "Outgoing Call" with the Navigation Key and Press **UK** .
- Select one of the following options with the Navigation Key and press  $0K$ .
	- **Standby** : VIVO 1/VIVO 2/Abstraction
	- **Power On** : VIVO/Pantech1/Pantech2
	- **Power Off** : VIVO/Pantech1/Pantech2
	- **Incoming Call** : Default
	- **Outgoing Call** : Default

## **BACKLIGHT**

Backlights the display and key pad for easy viewing in dark places.

 $\bullet$  Press / [MENU] My Vivo,  $4 \text{ cm}$ ,  $3 \text{ cm}$ .

 Select "LCD" or "Key Pad" then select one of the following options.

• **LCD** : 7 Secs/15 Secs/30 Secs/60 Secs/Always On. • **Key Pad** : 7 Secs/15 Secs/30 Secs/60 Secs/Always On/Always Off.

**O** To save, press OK

### **MY VIVOMENU FUNCTION**

# **CONTRAST**To adjust the display contrast:

- **O** Press / [MENU] My Vivo, 4 GHI, 4 GHI.
- Select one of the following options with the Navigation Key and press  $0K$ .

• **Level 1~5**

## **H** LANGUAGE

Selects the language in which letters are displayed on the screen.

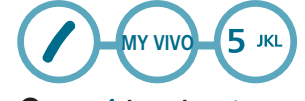

# **O** Press / [MENU] My Vivo, 5 Ms.

 Select "English", "Português" or "Español" with the Navigation key.

**O** To save, press OK

74

PC-7300L(VIVO)\_060425.indd 74-75 PC-7300L(VIVO)\_060425.indd 2006.4.27 12:16:31 PM 2006.4.27 12:16:31

# **MENU FUNCTION TONES&IMAGES**

## H **IMAGES**

This menu displays the list of downloaded images.

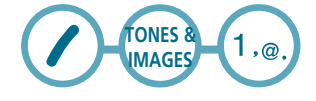

**O** Press / [MENU] Tones & Images, 1.@.

• **Press [MENU] to select 1. Delete 2. Delete All 3. Rename 4. Send MMS Message**

## **H** TONES

This menu displays the list of downloaded ringtones or saved voice memos.

**TONES &ARC IMAGESO** Press / [MENU] Tones & Images, 2 ABC.

> • **Press [MENU] to select 1. Delete 2. Delete All 3. Rename 4. Send MMS Message**

## **H** MEMORY

This menu displays the use and free memory available in the respective Image & Tones.

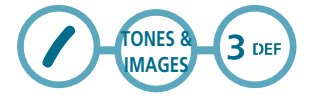

**O** Press / [MENU] Tones & Images, 3 DEF.

#### **CONTACTSMENU FUNCTION**

## **EXECONTACTS**

Stores up to 500 entries, each of which can be assigned to a group. Entries can be retrieved by name, phone number or group.

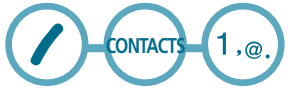

**FIND**

Retrieves an entry by name or number, and calls the number by simply pressing  $\sum$ .

**O** Press / [MENU] Contacts, 1.<sup>o</sup>. or press  $\frac{10}{2}$ ,

- The list of names in your Contacts is displayed alphabetically. Use Navigation Key to select the name.
- Enter a name or its character string or scroll through the list with the Navigation Key. Please refer to page 42 for instructions on entering letters, numbers and symbols.
- The list beginning with the letter you entered is displayed. Highlight an entry. Press  $\overline{OK}$  [OK] to preview list the entry. Press / [MENU] to view options will be 1. New, 2. Groups, 3. Prepend, 4. Send Message, 5. Send MMS Message, 6. Delete, 7. Fast Dials, 8. Message Group, 9. My Phone #.

• **If the entry is set to secret, you will be asked for your password.**

**O** To call the selected number, press

76

77

PC-7300L(VIVO)\_060425.indd 76-77 PC-7300L(VIVO)\_060425.indd 2006.4.27 12:16:32 PM 2006.4.27 12:16:32

# **NEW**

Adds a new entry to the Contacts. Please refer to page 40 for alternate ways to add an entry to the Contacts.

 $\bullet$  To add a new entry to the Contacts. If the contact has a mobile phone number: Press  $\big/$  [MENU] Contacts, 1. $\omega$ , then press  $\big/$  [MENU] 1. $\omega$ .. If no mobile number is saved for the contact:Press / [MENU] Contacts, 1, @.,

**2** The first field highlighted is Name. Enter the name for the entry, then press  $0K$ .

• **Contacts FIELD** : Name/Group/Mobile/Home/Office/ Pager/Fax/E-Mail/Ringer/Secret/Photo /Company/Address/Wireless Addr./Memo

**O** Press the Navigation Key down to enter all the other information (group, phone number, etc.).

 $\bullet$  To save the entry after all the information is entered,  $pres<sub>0</sub>K$ .

# **GROUPS**

Allows you to classify phone entries into groups. Existing groups include No group, Family, Relatives, Friends, Business, Colleagues, School, Club, VIP, Others.

 $\bullet$  If the contact has a mobile phone number: Press  $\angle$  [MENU] Contacts, 1. $\text{e}$ ., then  $pres$  [MENU]  $2$  ABC If no mobile number is saved for the contact: Press / [MENU] Contacts, 1.0.

### **CONTACTSMENU FUNCTION**

Use down navigation key to select a groups field.

# **O** Display the group member.

• **Press [MENU] to display the following options : 1.Rename :** Edit the group name.  **2.Group Bell :** Set to group bell.

# **PREPEND**

**O** If the contact has a phone number: Press  $\angle$  [MENU] Contacts, 1. $\text{e}$ ., then press  $\sqrt{\text{[MEM]}}$  3 DEF.

**SEND MESSAGE**

- $\bullet$  If the contact has a mobile phone number: Press / [MENU] Contacts, 1.@., then press / [MENU] 4 GHI.
- Complete the "Message", "Default CB#", "Priority", "Deferred Deliv", "Delivery Notice" and "Insert signature" fields.
- **O** Press / [MENU] then select "Send" or "Save Msq". Press  $\mathbf{0}$  K [OK]. Please refer to page 85 for more details on "New Message".

78

PC-7300L(VIVO)\_060425.indd 78-79 PC-7300L(VIVO)\_060425.indd 2006.4.27 12:16:33 PM 2006.4.27 12:16:33

# **SEND MMS MESSAGE**

- $\bullet$  If the contact has a mobile phone number: Press / [MENU] Contacts, 1.e., then press  $\sqrt{\text{MENU}}$  5  $\text{JKL}$
- Under "Send To", input the phone number.
- Under "Message", input a new MMS message and  $p$ ress  $0K$ . Please refer to page 87 for more details on "MMS Message".

# **DELETE**

- **O** If the contact has a phone number: Press  $\angle$  [MENU] Contacts, 1. ... then press  $\angle$  [MENU] 6 MMO.
- **2** "Delete this entry?" will be displayed.
- $\bigcirc$  Select / [Yes] or  $\bigwedge$  [No].
- When you select [Yes], "Entry is deleted!" will be displayed.

## **FAST DIALS**

- **O** If the contact has a phone number: Press  $\big/$  [MENU] Contacts, 1. $\text{L}_2$ , then press  $\big/$  [MENU]  $\big/$   $\big/$   $\big/$   $\big/$   $\big/$   $\big/$   $\big/$   $\big/$   $\big/$   $\big/$   $\big/$   $\big/$   $\big/$   $\big/$   $\big/$   $\big/$   $\big/$   $\big/$   $\big/$   $\big/$   $\big/$   $\big/$   $\big/$   $\big/$   $\big/$   $\big/$
- $\bullet$  To assign a phone number to a location, select the local tion then press  $\angle$  [SET].
- 80

### **CONTACTSMENU FUNCTION**

• if a phone number is already to the location press [MENU] to edit or erase fast dial number.

# Select the entry with the Navigation Key and press  $0$ K.

• If the entry is set to secret, you will be asked for your password.

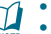

- "Unassigned" appears if the location is available. • If a phone number is set as Secret, you will have to enter the password.
- To call an assigned number, press & hold the last digit of the fast dial #.

### **MESSAGE GROUP**

Allows the user to group up to 10 phone numbers. The user can add, change, and delete Message Groups.

 $\bullet$  If the contact has a mobile phone number: Press  $\angle$  [MENU] Contacts, 1.@., then press  $\angle$  [MENU] 8 TUV.

## *ADD NEW MESSAGE GROUP*

- $\circled{1}$  To add a new group, press  $\swarrow$  [MENU] Contacts, 1. $\circled{e}$ . then press  $\sqrt{\text{[MEM] 8 \text{ rev.}}}$ A maximum of five groups is allowed.
- 2) Press / [MENU] then select "Add Group".
- (3) Input a new group name.
- $(4)$  To save it, press  $0K$ .

PC-7300L(VIVO)\_060425.indd 80-81 PC-7300L(VIVO)\_060425.indd 2006.4.27 12:16:34 PM 2006.4.27 12:16:34

# *CHANGE MESSAGE GROUP NAME*

 $(1)$  Press / [MENU] Contacts, 1.e.,

then press  $/[MEMU]$  8 TUV. Select an existing group name.

② Press / [MENU] then select "Rename".

(3) Input a new group name.

 $\phi$  To save it, press OK.

## *SEND MESSAGE*

① Press / [MENU] Contacts, 1, @., then press  $\sqrt{\text{[MEM] 8 \text{ rev.}}}$ Select an existing group name.

② Press / [MENU] then select "Send Message".

 Complete the "Message", "Default CB#", "Priority", "Deferred Deliv", "Delivery Ack" and "insert signature" fields.

4) Press / [MENU] then select "Send" or "Save Msg". Press  $0K$  [OK]. Please refer to page 85 for more details on

"New Message".

# *SEND MMS MESSAGE*

 $\bigcap$  Press / [MENU] Contacts, 1.e., then press  $\sqrt{\text{[MEM] 8}}$  TUV. Select an existing group name. ② Press / [MENU] then select "Send MMS Message". Under "Send To", input the phone number. Under "Message", input a new MMS message and  $pres<sub>0</sub>K$ . Please refer to page 87 for more details on "MMS Message".

82

**CONTACTSMENU FUNCTION**

# *DELETE MESSAGE GROUP*

- $\bigcap$  Press / [MENU] Contacts, 1,e., then press  $\sqrt{\text{[MEM] 8 \text{ rev.}}}$ 
	- Select the group name to be deleted.
- ② To erase it, press ✔ [MENU] then select "Delete". "Delete this message group?" will be displayed. To delete all, press / [MENU] then select "Delete All".

"Delete all message group?" will be displayed.

**(3) Press ∕ [YES]. "This message group deleted"** will be displayed.

# **MY PHONE #**

To display your phone number and service provider:

**O** Press / [MENU] Contacts, 1.<sup>@</sup>., then press  $/$  [MENU]  $9^{wxyz}$ .

**@** Your phone number. To return to the previous page, press  $0K$ .

83

PC-7300L(VIVO)\_060425.indd 82-83 PM 2006.4.27 12:16:36 PM 2006.4.27 12:16:36 PM

## **N** VOICE MAIL

Displays the number of voice mails. You can access them by pressing  $\sum$ .

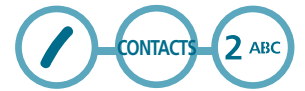

**O** Press / [MENU] Contacts, 2 ABC or press and hold  $\otimes$  >. or To access your voice mail, press  $\big/$  [MENU]  $0^{NEXT}$ .

## **WIVO AGENDA**

If the application has already been download, Runs Vivo Agenda application. Else, go to Downloads menu and download the application.

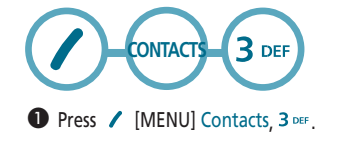

### **MESSAGESMENU FUNCTION**

## **HEXT MESSAGE**

**TEXT MESSAGE**

 $\bullet$  The display appears when a new message arrives.

**O** To display the message, press / [READ].

**VOICE MAIL** Displays the number of voice mails. You can access them by pressing  $\bullet$ .

**O** Press / [MENU] Messages, 4 GHI or press and hold 1.@.. or To access your voice mail, press  $\bigwedge$  [MENU]  $0$  NEXT.

### **NEW MESSAGE**

**MESSAGES**

**MESSAGE** To send a new Text message:

 $\bullet$  Press / [MENU] Messages, 1.e., 1.e. or press  $\boxtimes$  , 1.e., 1.e.

Under "Send To", input the phone number.

84

PC-7300L(VIVO)\_060425.indd 84-85 PC-7300L(VIVO)\_060425.indd 2006.4.27 12:16:38 PM 2006.4.27 12:16:38

- **By pressing [MENU], the user can choose from the following: 1. Send** : Send the text message.
- **2. Find** : Allows the user to search the phone number which **is stored in the Contacts. 3. Save Message** : Save the text message.
- Under "Message", input a new TEXT message and press **OK**. (Please refer to page 42 for more details on
- entering letters, numbers and symbols.)
- **By pressing [MENU], in the message input screen you can choose from the following: 1. Insert Template** : Insert Templates. **2. Save to Template** : Save Templates.
- Under "Default CB#", modify callback number.
- Under "Priority", select "Normal", "Urgent" or "Emergency".
- Under "Deferred Deliv.", select "Immediate", "After 30 Minutes", "After 1 Hour", "After 2 Hours", "After 12 Hours", or "Immediate".
- Under "Delivery Notice", select "On" or "Off".
- Under "Insert Signature", select "On" or "Off".
- $\bullet$  To send the text message, press / [MENU], select the "Send", then press  $OK$ . To save the text message, press  $\big/$  [MENU], select "Save Message", then press  $0K$ .

#### **MESSAGESMENU FUNCTION**

**MMS MESSAGE**To send a new MMS message:

- $\bullet$  Press / [MENU] Messages, 1.@., 2 ABC or press  $\boxtimes$  >, 1.@., 2 ABC.
- **2** Under "Send To", input the phone number.
	- **By pressing [MENU], the user can choose from the following: 1. Send** : Send the text message. **2. Find** : Allows the user to search the phone number which is stored in the Contacts.
	- **3. Save Message** : Save the text message.
- Under "Message", input a new MMS message and press **OK**. (Please refer to page 42 for more details on entering letters, numbers and symbols.)
	- **By pressing [MENU], in the message input screen you can choose from the following: 1. Take Photo :** To take a photo. **2. Voice Notes :** To record a voice notes. **3. Insert Template :** Insert Templates. **4. Insert Photo :** Insert photo. **5. Insert Sound :** Inserts sound in picture Message **6. Insert Slide :** Insert other picture messages (To insert a maximum of 3 picture message). **7. Slide Duration :** To select a slide duration time.

86

- $\bullet$  Under "Subject", input a subject text and press  $0$ K. (Please refer to page 42 for more details on entering letters, numbers and symbols.)
- $\Theta$  To send a message to another person, select "CC" or "BCC", input the phone numbers, then  $pres<sub>0</sub>K$ .
- **O** Press the Navigation Key down for more fields. Under "Priority", select "Normal", "Low" or "High".
- Under "Delivery Notice", select "On", or "Off".
- Under "Insert Signature", select "On" or "Off".
- $\bullet$  To send the picture message, press / [MENU], select "Send" then press  $0K$ .

To preview the written picture message, press / [MENU], select "Preview" then press  $0K$ .

To save the picture message, press  $\bigtriangledown$  [MENU], select "Save Message" then press  $0$ K.

#### **MESSAGESMENU FUNCTION**

## **EXECEIVED MESSAGES**

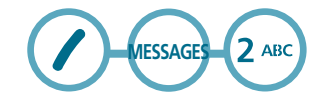

- **O** Press / [MENU] Messages,  $2^{ABC}$  or press  $\approx$  >,  $2^{ABC}$ .
- $\bullet$  Select a message then press  $0K$ . The message is displayed. To delete a message, press / [DELETE].
- **O** Press / [MENU]. Menu options include:

**REPLY**

- $\bullet$  To reply the text message, select "Reply".
- $\odot$  Input any text message to reply, then press  $\overline{0}$  K.
- **O** To send the text message, press / [MENU], then select "Send" then press  $0K$ .
- **FORWARD**
- $\bullet$  To forward the text message, select "Forward".
- Input the phone number of the person you are sending the message to then press  $0K$ .
- Input any text message to go along with the forwarded message, then press  $0K$ .

88

PC-7300L(VIVO)\_060425.indd 88-89 PC-7300L(VIVO)\_060425.indd 2006.4.27 12:16:40 PM 2006.4.27 12:16:40

- ◆ To send the text message, press / [MENU], then select "Send" then press  $0K$ .
- **SAVE TO TEMPLATES**
- $\bullet$  To save the text message to templates, select "Save to Templates".
- **SAVE TO CONTACTS**
- $\bullet$  To save the number to Contacts, select "Save to Contact".
- **SAVE TO DRAFTS**
- $\bullet$  To save the text message to draft, select "Save to Drafts".

# **LOCK & UNLOCK**

 $\bullet$  To lock or unlock the text message, select "Lock & Unlock".

## **DELETE**

 $\bullet$  To erase the text message, select "Delete".

### **MESSAGESMENU FUNCTION**

### **H** SENT MESSAGES

Manages sent text messages or messages waiting to be sent.

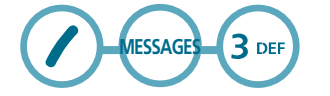

- $\bigcirc$  press / [MENU] Messages, 3 DEF or press  $\boxtimes$  >, 3 DEF.
- $\bullet$  Select a message, then press  $0$ K. The text message is displayed.

**O** Press / [MENU].

**SEND TO**

 $\bullet$  To resend a text message.

**SAVE TO CONTACTS**

- $\bullet$  To save the number to Contacts, select "Save to Contact".
- **SAVE TO DRAFTS**
- $\bullet$  To save the text message to draft, select "Save to Drafts".

90

PC-7300L(VIVO)\_060425.indd 90-91 PC-7300L(VIVO)\_060425.indd 2006.4.27 12:16:42 PM 2006.4.27 12:16:42

# **LOCK & UNLOCK**

 $\bullet$  To lock or unlock the text message, select "Lock & Unlock"

**DELETE**

 $\bullet$  To erase the text message, select "Delete"

# **N** VOICE MAIL

Displays the number of voice mails. You can access them by pressing  $\bullet$ .

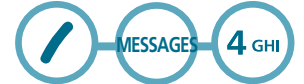

**O** Press / [MENU] Messages, 4 GHI or press and hold 1.@. or To access your voice mail, press  $\bigwedge$  [MENU]  $0^{NEXT}$ .

## **H** MESSENGER

Browser launches Vivo Messenger.

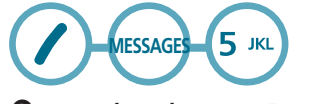

 $\bullet$  press / [MENU] Messages, 5  $\text{M}$  or press  $\text{M}$ , 5  $\text{M}$ .

**MESSAGESMENU FUNCTION**

## H **CHAT**

Browser launches Vivo Chat.

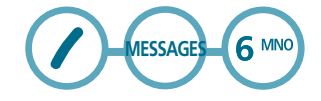

 $\bigcirc$  press / [MENU] Messages, 6  $\text{M}^{\text{M}^{\text{M}}}$  or press  $\text{M}$ , 6  $\text{M}^{\text{M}^{\text{M}}}$ .

H **E-MAIL** Browser launches Vivo E-mail.

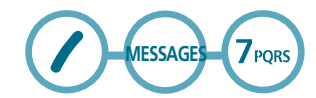

 $\bullet$  press / [MENU] Messages, 7PQRS or press  $\text{M}$ , 7PQRS

# **H** TEMPLATES

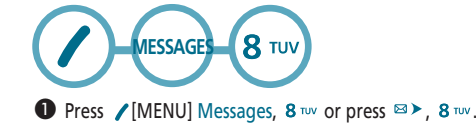

Select a Quick Text message from the list. Press / [MENU].

PC-7300L(VIVO)\_060425.indd 92-93 PC-7300L(VIVO)\_060425.indd 2006.4.27 12:16:42 PM 2006.4.27 12:16:42

 $\bigcirc$  "By pressing  $\bigcirc$  [MENU], the user can choose from the following."To add a new Quick Text message, press  $1.$  @. [ADD NEW].

To edit the Quick Text message you have selected, press  $2^{ABC}$  [EDIT].

To erase the saved Quick Text message, press 3 DEF [DELETE].

H**WAP ALERTS** it will be able to confirm the WAP message which is received.

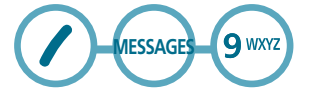

 $\bullet$  Press / [MENU] Messages,  $0 \text{ NEN}$  or press  $\text{M}$ ,  $9 \text{ NNS}$ .

## **H** DRAFTS

Draft Folder contains any draft messages or saved messages. If message composition is interrupted by a voice call or other interrupting event, the text of the current composition is automatically saved to the draft folder.

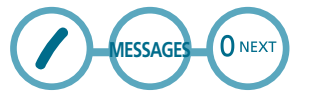

 $\bullet$  Press / [MENU] Messages,  $0 \text{ NERT}$  . or press  $\text{M}$ ,  $0 \text{ NERT}$ 

### **MESSAGESMENU FUNCTION**

 $\bullet$  Select a message, then press  $0K$ . The text message is displayed.

To Erase Message, press / [DELETE].

To Edit Message, press  $0K$ .

 $\odot$  Press  $0K$ .

**H** SETTINGS Manages messaging settings through various features.

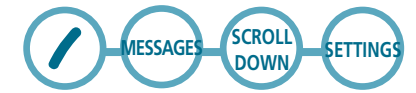

```
AUTO SAVESelect if you want to automatically save a message after sending it.
```
**O** Press / [MENU] Messages, Settings, 1,@ or press  $\otimes$  >, Settings, 1.<sup>®</sup>. "Auto Save".

Select "Off", "On", "Prompt" with the Navigation Key.

# $\bullet$  Press  $0K$ .

# **AUTO DELETE**

Select if you want to automatically delete the oldest one after sending or receiving it in memory full.

**O** Press / [MENU] Messages, Settings, 2 ABC or press  $\text{B}$  >, Settings, 2 ABC "Auto Delete".

94

PC-7300L(VIVO)\_060425.indd 94-95 PC-7300L(VIVO)\_060425.indd 2006.4.27 12:16:44 PM 2006.4.27 12:16:44

 Select "Received Messages" or "Sent Messages" with the Navigation Key, Press  $0K$ .

Select "Disable", "Enable" with the Navigation Key.

 $\bullet$  Press  $0K$ .

 $\boldsymbol{\Omega}$ The locked Message(s) will not be deleted.

**AUTO RECEIVE**Receives MMS automatically.

**O** Press / [MENU], Messages, Settings, 3 DEF Or press  $\bowtie$  >, Settings, 3 DEF "Auto Receive".

 Select "Automatic" or "Prompt" with the Navigation key.

# $\bullet$  Press  $0K$ .

**PRIORITY**User can select the prioriy level of the message.

**O** Press / [MENU] Messages, Settings,  $4 \sin$  or press  $\approx$  >, Settings, 4<sup>GHI</sup> "Priority".

 Select "Normal", "Urgent", "Emergency" with the Navigation key.

<sup>O</sup>Press OK.

### **MESSAGESMENU FUNCTION**

**DELIVERY NOTICE**Select if you want to automatically retrieve a message as soon as you receive it.

**O** Press / [MENU] Messages, Settings,  $5^{1}$  KL or press  $\approx$   $\triangleright$ , Settings, 5 KL "Delivery Notice".

Select "Off", "On" with the Navigation Key.

 $\bullet$  Press  $0K$ .

**REMINDER**

**O** Press / [MENU] Messages, Settings, or press  $\boxtimes$  > Settings, 6 MNO "Reminder".

 Select "Ringer", "Vibrate", "Silent", "Ringer&Remind", "Vibrate&Remind" with the Navigation Key.

# $\bullet$  Press  $0K$ .

**SIGNATURE**Create a signature that can automatically be inserted at the end of a message.

**O** Press / [MENU] Messages, Settings, or press  $\mathbb{R}$  >, Settings, 7<sub>PQRS</sub> "Signature".

 To input, put the cursor on Edit Signature then enter Signature Edit window by using right or left direction keys.

96

PC-7300L(VIVO)\_060425.indd 96-97 PC-7300L(VIVO)\_060425.indd 2006.4.27 12:16:45 PM 2006.4.27 12:16:45

 To activate Signature function, put the cursor on "Insert Signature" then select "On" by using right or left direction keys. To inactivate Signature function, select "Off".

# $\bullet$  Press  $0K$ .

**ENTRY MODE**Selects the default editing mode of SMS editor.

**O** Press / [MENU] Messages, Settings, or press  $\boxtimes$  >, Settings,  $\overline{8}$  TUV "Delete Messages".

 Select "T9 Mode" or "Alpha Mode" with navigation key, Press OK.

# **DELETE MESSAGES**

Manages messaging settings through various features.

**O** Press / [MENU] Messages, Settings, or press  $\mathbb{R}$  >, Settings, 9 www. "Delete Messages".

 To erase all "Received Messages", "Sent Messages", "WAP Alerts", "Drafts" messages, press 1.@. To erase all the "Received Messages" messages, press 2 ABC. To erase all the "Sent Messages" messages, press 3 DEF. To erase all the "WAP Alerts" messages, press 4 GHL To erase all the "Drafts" messages, press  $5 \text{ m}$ .

#### **MESSAGESMENU FUNCTION**

# **AUDIO REPRODUCTION**

- **O** Press / [MENU] Messages, Settings, or press  $\boxtimes$  >, Settings, ONEXT "Autio Reproduction".
- **2** Select "Off" or "On" with the Navigation Key,  $pres<sub>0</sub>K$ .

# **SERVICE LOADING**

- **O** Press / [MENU] Messages, Settings, "Service Load" or press  $\mathbb{R}$  >, Settings, "Service Load".
- Select "Accept", "Deny" or "Ask" with the Navigation Key, press  $0K$ .

PC-7300L(VIVO)\_060425.indd 98-99 PC-7300L(VIVO)\_060425.indd 2006.4.27 12:16:47 PM 2006.4.27 12:16:47

#### **MENU FUNCTIONENTERTAINMENT**

## **WOICE PORTAL**

In the running of day-by-day the many times is difficult to obtain a time to relax and if to amuse. Therefore the VIVO created the Vestibule of voice, a service of enter-tainment and utilities that you cannot leave to know. With it you hear its novel hor\_scopo, jokes, summary, the nar-ration of the goal of its teams and much more.ing of day-by- day the many times is difficult to obtain a time to relax and if to amuse. Therefore the VIVO created the Vestibule of voice, a service of entertainment and utilities that you cannot leave to know. With it you hear its novel hor\_scopo, jokes, summary, the narration of the goal of its teams and much more.

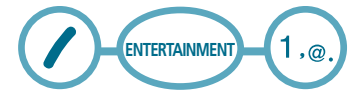

**O** Press / [MENU] Entertainment, 1.@..

 $\Box$ Automatically dials the "Voice Portal" number -> \*2211

## **H** VIVO INFORMATION

Exclusive service of VIVO that brings diverse informa-tion to become its more easy life, for example, diverse Telephones and Addresses, Telephones of emergency, Information of the cultural agenda of the cities (former: cinemas and theaters), Information on restaurants and hotels, Hourly of flights, Information on the transit, Conditions of beaches of the State economic Information, Quotation of the stock exchange, Taxes of exchange and quotation of currencies medical Information, Information of hospitals, Pharmacies.

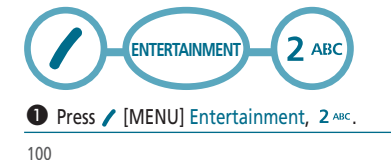

### **WAPMENU FUNCTION**

## **HOME WAP**

When the home item is selected from the browser menu, the phone displays the home page.

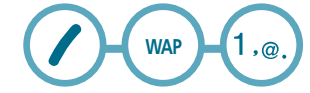

**O** Press / [MENU] WAP, 1.@. or press \, "HOME WAP".

### **H** BOOKMARKS

You can access any WAP homepage by entering the relevant URL in the editor.

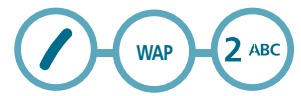

 $\bullet$  Press / [MENU] WAP, 2 ABC or press \, "Bookmarks".

# H **QUIZ**

Browser launches Quiz.

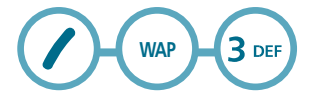

**O** Press / [MENU] WAP, 3 DEF OF press \, "Quiz".

101

PC-7300L(VIVO)\_060425.indd 100-101 PC-7300L(VIVO)\_060425.indd 2006.4.27 12:16:48 PM 2006.4.27 12:16:48

# **MENU FUNCTION WAP**

## $\blacksquare$  CUPIDO

Browser launches Cupido.

**WAP** $4$  GHI

**O** Press / [MENU] WAP, 4 GHI OT press \, 4 GHI "Cupido".

### **Here** TONES & IMAGES

Downloaded melody ringtones apply to several functions including the incoming call alert, new text message alert, alarm clock and scheduler alarm.

Downloaded wallpapers apply to the standby mode.

**5 лк WAP**

 $\bullet$  Press / [MENU] WAP, 5  $^{10}$  Or press \, "Tones & Images".

## **H** GUIDES & LEISURE

Browser launches Guides & Leisure.

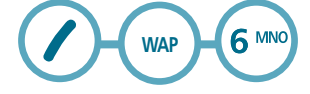

 $\bullet$  Press / [MENU] WAP, 6 MNo or press \, "Guides & Leisure".

#### **WAPMENU FUNCTION**

## **H** PORTALS

Browser launches Portals.

**7** PQRS **WAP**

**O** Press / [MENU] WAP, 7ross or press \, 7ross "Portals".

H **SPORTS** Browser launches Sports.

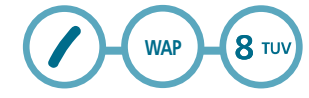

<sup>1</sup> Press / [MENU] WAP, 8 TUV Or press \, 8 TUV "SPORTS".

### H **GAMES**

Play games directly trough WAP Games Portal.

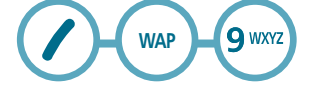

 $\bullet$  Press / [MENU] WAP,  $9^{w \times z}$  or press \, "Games".

# **WIVO EM AÇÃO**

Browser launches Vivo em Ação.

**WAP**O NEXT

**O** Press / [MENU] WAP, ONEXT OF press \, "VIVO EM AÇÃO".

103

102

PC-7300L(VIVO)\_060425.indd 102-103 PC-7300L(VIVO)\_060425.indd 2006.4.27 12:16:50 PM 2006.4.27 12:16:50

# **MENU FUNCTION WAP**

## **E** CABUM

Browser launches Cabum.

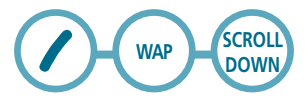

**■** Press / [MENU] WAP, Cabum or press \, "Cabum".

## H **BANKS**

Access your bank service directly through WAP.

**SCROLL DOWN WAP**

**O** Press / [MENU] WAP, Banks or press \, "Banks".

# H **CHAT**

Browser launches Chat.

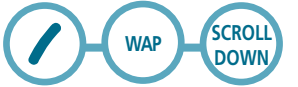

**O** Press / [MENU] WAP, Chat or press \, "Chat".

## **H** MESSENGER

Browser launches Vivo Messenger.

**SCROLL DOWN WAP**

**O** Press / [MENU] WAP, Messenger or press \, "Messenger".

**MENU FUNCTION**

# H **E-MAIL**

Browser launches E-mail.

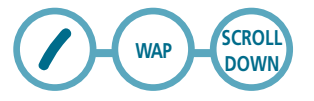

**WAP**

**●** Press / [MENU] WAP, E-mail or press \, "E-mail".

H **GO TO ...** To enter an URL to go.

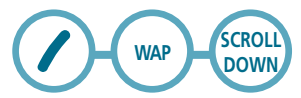

 $\bullet$  Press  $\prime$  [MENU] WAP, GO TO ... or press \, "GO TO ...".

**H** SETTINGS You can set up WAP menu.

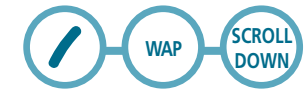

**O** Press / [MENU] WAP, Settings or press \, "Settings".

105

PC-7300L(VIVO)\_060425.indd 104-105 PC-7300L(VIVO)\_060425.indd 2006.4.27 12:16:52 PM 2006.4.27 12:16:52

### **MENU FUNCTIONWAP**

# **WARNING CONNECTION**

- **O** Press / [MENU] WAP, Settings, 1.0. or \, "Settings",  $1.$ <sub> $@..$ </sub>
- Select "Disable", "Enable" with the Navigation Key.

# <sup>O</sup>Press 0K.

# **SERVICE LOADING**

- **O** Press / [MENU] WAP, Settings, 2 ABC or \, "Settings", 2 ABC.
- Select "Accept", "Deny" or "Ask" with the Navigation Key.

# $\bullet$  Press  $0K$ .

### **TOOLSMENU FUNCTION**

### H **CALENDAR**

Sets a scheduled plan and reminds you of that plan.

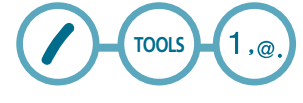

**ADD NEW EVENT**

**O** Press / [MENU] Tools, 1.@..

- Move the Navigation Key left, right, up or down to choose a date in the calendar then press  $0K$ .
- To select plan options, press the Navigation Key downwards.

# *DATE*

Use the key pad to change or enter the date, then  $pres<sub>0</sub>K$ .

# *TIME*

Use the key pad to set a time and  $\ell$  to select "AM" or "PM", then press  $0K$ .

## *EVENT*

Use the key pad to input a event message, then  $pres<sub>0</sub>K$ .

# *SETTING*

Select an alert time interval option (On Time, 10 Min Before, 30 Min Before, 1 Hour Before, No Alarm) using the Navigation Key.

106

PC-7300L(VIVO)\_060425.indd 106-107 PC-7300L(VIVO)\_060425.indd 2006.4.27 12:16:53 PM 2006.4.27 12:16:53

# *RINGER*

To set a Ringer, press / [MENU], then select "Default" or "Change" using the Navigation Key. To save it press

• **Default** : To set default ringer type. • **Change** : To set custom ringer type.

● To save it, press 0K or **\** [BACK] to return to the calendar.

 $\bigodot$  The date of the Scheduler will be marked on your calendar.

## H **ALARM**

You can set up to 3 alarms.

**TOOLS** $2$  ABC

 $\bullet$  To display alarm entries, press / [MENU] Tools, 2 ABC.

Select one of the entries using the Navigation Key. To set a new alarm, choose alarm 1, 2 or 3. To edit an existing alarm, select that alarm. Press **U** K .

To select alarm options, press the Navigation Key down.

**TOOLSMENU FUNCTION**

# *SETTING*

Use the Navigation Key to select a setting for the alarm (Once, Daily, Mon-Fri, Weekly, Monthly, Off ).

# *DATE*

Use the key pad to change or enter the date for the alarm then press  $0K$ .

### • **Off**

- **Once** : Enter a date.
- **Daily** : Select a time.
- **Mon Fri**
- **Weekly** : Select "Monday", "Tuesday", "Wednesday", "Thursday", "Friday", "Saturday", "Sunday". • **Monthly** : Select 1 ~31.

## *TIME*

Use the key pad to set a time for the event and  $\ell$  to select "AM" or "PM" then press  $0K$ .

## *SNOOZING*

Use the Navigation Key to select a Snoozing setting (Off, 1 Time after 5 min, 1 Time after 10 min, 3 Times by 5 min).

Stopping the alarm ringing with End key will deactivate snoozing function.

108

PC-7300L(VIVO)\_060425.indd 108-109 PC-7300L(VIVO)\_060425.indd 2006.4.27 12:16:54 PM 2006.4.27 12:16:54

# *RINGER*

To set a "Ringer" press ∕ [MENU], then select "Default" or "Change" with Navigation Key. To save it press  $0K$ .

• **Default** : To set default ringer type. **TOOLS** • **Change** : To set custom ringer type.

 $\bullet$  To save an alarm setting press  $0K$ .

## **EXPLAINATOR**

To access the calculator:

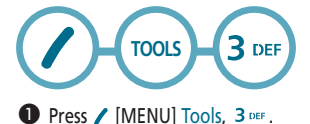

**<sup>2</sup>** Follow the instructions below to calculate 8\*6/4-2.5

### • **Input 8.**

- **Move the Navigation Key to the right.**
- **Input 6 then press the Navigation Key to the left.**
- **Input 4 then press the Navigation Key down.**
- **Input 2 then press to input dot (.).**
- **Press 5.**
- **Then press and you will see the answer.**

# **O** To reset, press / [RESET].

$$
\mathcal{A} \underset{\text{NOTE}}{\mathbb{E} \triangleright} : X, \overset{\omega}{\triangleright} : \text{L}, \text{L}, \overset{\omega}{\triangleright} : \text{L}, \overset{\omega}{\triangleright} : \text{L}, \overset{\omega}{\triangleright} : \text{L}, \overset{\omega}{\shortangleright} : \text{L}, \mathcal{L} : \text{Reset}
$$

110

**TOOLSMENU FUNCTION**

## **NOTES**

Your phone includes an internal Notes pad that can be used to compose and store reminders and notes.

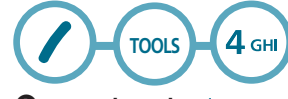

**O** Press / [MENU] Tools, 4 GHI.

 **NEW** To compose a memo (there is an 80-letter limit):

## $\bullet$  Press / [MENU] Tools,  $4$  GHI,  $1.$ @..

**O** Input a new text notes. (Please refer to page 42 for more details on entering letters, numbers and symbols.)

# $\bullet$  To save, press  $0$ K.

**LIST**To view a saved memo:

## **O** Press / [MENU] Tools, 4 GHI , 2 ABC

 The list of all memos, in saved order, is displayed. Select a notes then press  $0K$ . To add a new memo, press / [MENU], "Add New". To erase a memos, press / [MENU], "Delete". To erase all memos, press / [MENU], "Delete All".

111

PC-7300L(VIVO)\_060425.indd 110-111 PC-7300L(VIVO)\_060425.indd 2006.4.27 12:16:55 PM 2006.4.27 12:16:55

- **O** The selected notes will appear. To edit it, press / [MENU], select "Edit" and input a new text memo.
- $\bullet$  To save, press  $0$  K.

**SETTINGS**To select memo pad background image:

 $\bullet$  Press / [MENU] Tools,  $\,4\,$  GHI  $, 3\,$  DEF .

 Select "Paper", "Pattern", "Sea", "Sky", "Flower", "White" then press  $OK$ .

## **NOICE NOTES**

Voice Memo allows you to record a reminder message that can be up to 60 seconds. To record a memo:

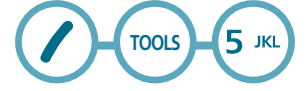

**RECORD**

- $\bullet$  Press / [MENU] Tools, 5  $\mathbb{R}$ , 1.e..
- Instructions will be displayed and you will hear "Please begin recording after the prompt tone".
- **O** To stop recording a memo, press \ [STOP] or **/** [PAUSE/RESUME].
- **4** Press / [MENU] after recording a voice memo to "Rerecord" or "Review".

#### **TOOLSMENU FUNCTION**

• **Re-record :** To record again. • **Review :** To listen the recorded item.

**O** Press  $0K$  [SAVE] and input a "Voice Memo" title, then press  $0K$  [OK] or press  $\setminus$  [SEND] to access the "MMS Message". See "New Picture Msg" on page 119.

**LIST**

## $\bullet$  Press / [MENU] Tools, 5  $\text{MS}$ , 2 ABC.

- <sup>2</sup> Select the message you want to play then press 0K [PLAY] or press / [MENU] to 1.Rename, 2.Send, 3.Delete, 4.Delete All.
	- **1. Rename :** To edit title.
	- **2. Send MMS Message :** To send MMS message.
	- **3. Delete :** To erase.
	- **4. Delete All :** To erase all.

112

## **EXCHRONOMETER**

Simultaneously times up to six different events. To operate the Chronometer:

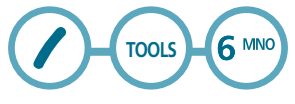

**O** Press / [MENU] Tools, 6 MNO.

- **O** To measure a time period: 1. To start the stop watch, press  $\angle$  [START]. 2. To pause it, press  $\bigcup$  [STOP]. 3. To resume it press  $\sqrt{\frac{m}{x}}$ , to return to the previous page, press  $\bigsetminus$  [BACK].
- **O** To time up to Five events at once: 1. To start, press / [START].
	- 2. To stop a time period and continue measuring another one, press  $\angle$  [SPLIT].
	- 3. To stop the second and continue measuring a third one, press / [SPLIT].
	- 4. To measure up to Five time periods, repeat the above steps.
	- 5. To stop the stop watch, press  $\bigcup$  [STOP].
	- 6. To review the results, press  $\hat{\zeta}$ .
	- 7. To return to the stop watch, press  $\bigcup$  [BACK]. 8. To reset it, press  $\overset{m}{\bullet}$ .

#### **TOOLSMENU FUNCTION**

### **WORLD TIME**

To display the time and date in pre-programmed cities:

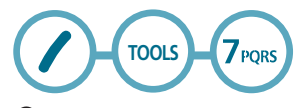

## **O** Press / [MENU] Tools, 7PQRS.

<sup>2</sup> Select a city.

**O** The world map appears with the city, its date and time.

• **Use the Navigation Key to select another city.**

As the daylight saving time is not applied, it may be different from the actual time during DST.

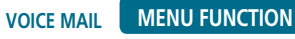

Displays the number of voice mails. You can access them by pressing  $\bullet$ .

**VOICE MAIL**

**O** Press / [MENU] Voice Mail, 4 GHI or press and hold  $\boxtimes$  . or To access your voice mail, press  $\bigwedge$  [MENU]  $0^{NEXT}$ .

114

PC-7300L(VIVO)\_060425.indd 114-115 PC-7300L(VIVO)\_060425.indd 2006.4.27 12:16:58 PM 2006.4.27 12:16:58

## **NETWORK**

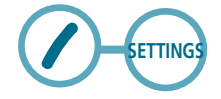

**SET NETWORK**Selects the Network System.

**●** Press / [MENU], then scroll down, select "Settings", and press  $1.e., 1.e.,$ 

 Select "Digital/Analog", "Digital Only" with the Navigation Key.

**SET NAM**Enables Auto NAM (Number Assignment Modules) or manually selects a NAM.

**O** Press / [MENU], then scroll down, select "Settings", and press  $1.$   $\odot$  ,  $2$   $ABC$ .

# **AUTO NAM**

Automatically switches phone to proper NAM when you have multiple NAM registrations. (1) Press / [MENU], then scroll down, select "Settings", and press  $1 \cdot \text{m}$ ,  $2 \text{ and } 1 \cdot \text{m}$ . (2) Select "Yes" or "No".  $(3)$  To save, press  $0K$ .

#### **SETTINGSMENU FUNCTION**

# **CHANGE NAM**

Changes the NAM used by the phone when you have multiple registrations. Press [MENU], then scroll down, select "Settings", and press  $1, \text{e}$ ,  $2 \text{ ABC}$ ,  $2 \text{ ABC}$ . 2 Select "NAM1-VIVO" or "NAM2-VIVO" with the Navigation key.  $(3)$  To save, press  $0K$ .

## **PRL ENABLE**

● Press / [MENU], then scroll down, select "Settings", and press  $1.$   $\odot$   $.$   $3.$  DEF.

**2** Select "Disable", "Enable" with the Navigation Key.

**O** To save, press OK.

## **EXECURITY**

Prevents others from using the phone without permission and allows access to security features only after inputting a password.

# **PHONE LOCK**

Prevents others from using your phone without permission. When locked, calls cannot be made and the menu cannot be accessed without entering the password.

**O** Press / [MENU], then scroll down, select "Settings", and press  $2^{ABC}$ , then enter "Password".

116

PC-7300L(VIVO)\_060425.indd 116-117 PC-7300L(VIVO)\_060425.indd 2006.4.27 12:16:59 PM 2006.4.27 12:16:59

The default password is the last 4 digits of your phone number.

# **Press 1.** @ "Phone Lock".

 Select "Lock Now", "Lock on Power On" or "Off" then press  $0$ K to save it.

- **Lock Now** : Lock the phone now.
- **Lock on Power ON** : Do not lock the phone now, but automatically lock phone when power is recycled.
- **Off** : Do not lock the phone.

## **RESTRICT**

When you attempt to make a restricted call, "Please enter the code" appears on the screen.

# *OUTGOING CALL*

Blocks all Outgoing Calls – except emergency or special # calls – but allows incoming calls to be answered.

(1) Press / [MENU], then scroll down, select "Settings", and press 2 ABC, then enter "Password".

 $(2)$  Press 2 ABC, 1,@. then select "Allow" or "Restrict".

• **Allow** : Allows dialed calls.

• **Restrict** : Restricts dialed calls.

 $(3)$  To save, press  $0K$ .

```
SETTINGS MENU FUNCTION
```
# *CALLS*

Blocks access to Calls List.

- (1) Press / [MENU], then scroll down, select "Settings", and press  $2^{ABC}$ , then enter "Password".
- $(2)$  Press 2 ABC, 2 ABC then select "Allow" or "Restrict".

• **Allow** : Allows Calls List. • **Restrict** : Restricts Calls List.

3 To save, press OK.

# *CONTACTS*

Blocks access to Contacts.

(1) Press / [MENU], then scroll down, select "Settings", and press  $2^{ABC}$ , then enter "Password". 2) Press 2 ABC, 3 DEF then select "Allow" or "Restrict".

• **Allow** : Allows Contacts. • **Restrict** : Restricts Contacts.

# $(3)$  To save, press  $0K$ .

# *MESSAGES*

Blocks access to Messages.

(1) Press / [MENU], then scroll down, select "Settings", and press 2 ABC, then enter "Password".

2) Press 2 ABC, 4 GHI then select "Allow" or "Restrict".

• **Allow** : Allows Messages. • **Restrict** : Restricts Messages.

 $\circled{3}$  To save, press OK.

118

PC-7300L(VIVO)\_060425.indd 118-119 PC-7300L(VIVO)\_060425.indd 2006.4.27 12:17:0 PM 2006.4.27 12:17:0 PM

# *CAMERA*

Blocks access to Camera.

(1) Press / [MENU], then scroll down, select "Settings", and press 2 ABC, then enter "Password".

 $\textcircled{2}$  Press 2 ABC , 5  $\text{\tiny{JKL}}$  then select "Allow" or "Restrict".

• **Allow** : Allows Camera. • **Restrict** : Restricts Camera.

3 To save, press OK.

**CHANGE CODE**Changes your 4-digit password.

**●** Press / [MENU], then scroll down, select "Settings", and press  $2^{ABC}$ , then enter "Password".

The default password is the last 4 digits of  $\prod_{\text{NOT}}$ your phone number.

- **2** Press 3 DEF "Change Code".
- $\bigcirc$  Enter a new password then press  $0K$ .
- $\bullet$  Re-enter the new password then press  $0$ K.

#### **SETTINGSMENU FUNCTION**

## **SPECIAL #'S**

Stores 3 phone numbers that can be called even in the lock mode.

● Press / [MENU], then scroll down, select "Settings", and press 2 ABC, then enter "Password".

The default password is the last 4 digits of your phone number.

 $\bullet$  Press  $\,$  4 GHI "Special #'s".

 $\bullet$  Press 1,  $\circ$ ,  $\sim$  3 pEF, input a phone number then, press  $0$  K to save.

You can delete a special number by selecting it, pressing  $\sqrt{}$  [Delete], then  $\sqrt{}$  [YES].

# H **CALLS**

**●** Press / [MENU], then scroll down, select "Settings", and press 3 DEF.

• **Please refer to page 56 (Calls -> Settings) for details on menu style.**

## **H** MESSAGES

**O** Press / [MENU], then scroll down, select "Settings", and press  $4 \text{ cm}$ .

• **Please refer to page 96 (Messages -> Settings) for details on menu style.**

120

PC-7300L(VIVO)\_060425.indd 120-121 PC-7300L(VIVO)\_060425.indd 2006.4.27 12:17:2 PM 2006.4.27 12:17:2 PM

### H **DATA**

Allows you to transfer data when your phone is connected to a PC.

# **RECEIVE MODE**

**O** Press / [MENU], then scroll down, select "Settings", and press  $5 \times 1.2$ .

**2** Select one of the following connection modes:

• **Voice Call/Data Once/Data Always/Fax Once/Fax Always**

# $\bullet$  To save, press  $0K$ .

**DATA SPEED**

● Press / [MENU], then scroll down, select "Settings", and press  $5 \text{ m}$ ,  $2 \text{ arc}$ .

**2** Select one of the following connection modes:

• **19200 bps/115200 bps/230400bps**

 $\bullet$  To save, press  $0K$ .

### **SETTINGSMENU FUNCTION**

# **PORT**

**●** Press / [MENU], then scroll down, select "Settings", and press  $5 \text{ m}$ ,  $3 \text{ cm}$ .

Select one of the following connection modes:

• **NULL PORT/RS232C/USB DATA**

 $\bullet$  To save, press  $0K$ .

**H** VIVO ENCONTRA Sets the location based service.

● Press / [MENU], then scroll down, select "Settings", and press  $6$  MNO.

Select "Off" or "On" then press OK to save it.

## **H** ORIGINAL

**MASTER CLEAR**Clears all Contacts entries, Calls, Download Contents and Photos.

**O** Press / [MENU], then scroll down, select "Settings", and press  $7_{\text{PORS}}$ ,  $1_{\text{OQ}}$ .

Select "Yes" or "No".

122

PC-7300L(VIVO)\_060425.indd 122-123 PM 2006.4.27 12:17:3 PM 2006.4.27 12:17:3 PM 2006.4.27 12:17:3 PM

**MASTER RESET**Resets phone to default settings.

● Press / [MENU], then scroll down, select "Settings", and press 7PORS, 2 ABC.

Select "Yes" or "No".

### **HELPMENU FUNCTION**

## **EXCUSTOMER CARE CENTER**

Automatically dials the Vivo's customer service relations number -> \*8486

● Press / [MENU], then scroll down, select "Help", and press  $1_{\cdot \textcircled{e}}$ .

### **HE INTERNATIONAL ROAMING**

Automatically dials the Vivo's customer service relations number -> \*8486

**I'M IN BRAZIL**Automatically dial the roaming call center number -> 0800 102000

● Press / [MENU], then scroll down, select "Help", and press  $2^{ABC}$ ,  $1_{.@...}$ 

**I'M OUR OF BRAZIL**Shows the information about use out of Brasil.

● Press / [MENU], then scroll down, select "Help", and press  $2$  ABC,  $2$  ABC.

**GET MORE INFO** This item shows more information about roaming international service.

**O** Press / [MENU], then scroll down, select "Help", and press  $2$  ABC,  $3$  DEF.

PC-7300L(VIVO)\_060425.indd 124-125 PC-7300L(VIVO)\_060425.indd 2006.4.27 12:17:4 PM 2006.4.27 12:17:4 PM

#### **MENU FUNCTIONHELP**

## **EXPHONE INFO**

Displays the My Phone #, S/W version, H/W Version, Downloads Version:

- Press / [MENU], then scroll down, select "Help", and press  $3$  per.
- To see the Phone Number, Active NAM, ESN, SW Version, HW Version, PRI ID, PRI Version, Downloads Version.

To scroll with the up or down Navigation Key.

 $\bullet$  To return to the previous page, press  $\bigwedge$  [BACK].

### **HICON GLOSSARY**

Displays the Indicator Icons of your cellular telephone.

● Press / [MENU], then scroll down, select "Help", and press  $4 \text{cm}$ .

 You are to see the Indicator and menu icons of your cellular telephone.

 $\bigcirc$  To return to the previous page, press \ [BACK].

#### **CAMERAMENU FUNCTION**

# **H** TAKE PHOTO

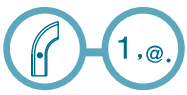

**O** Press OK to take a photo and save it.

**2** Press \ [SEND] to access the "Send MMS Message". See the "Send MMS Message" on page 87.

**QUALITY**

**O** Press  $\mathcal{C}$  [CAMERA KEY] 1.<sup>®</sup>. and then  $\angle$  [MEMU] 1.<sup>®</sup>.

Select one of the following options:

• **High/Normal/Low**

# **RESOLUTION**

**O** Press  $f$  [CAMERA KEY] 1.@. and then  $\angle$  [MEMU] 2 ABC.

Select one of the following options:

### • **160X120/320X240/640X480**

Resolution works to 128X128 in case of Frame mode setting.

126

PC-7300L(VIVO)\_060425.indd 126-127 PC-7300L(VIVO)\_060425.indd 2006.4.27 12:17:5 PM 2006.4.27 12:17:5 PM

#### **MENU FUNCTIONCAMERA**

### **MULTI SHOT**

- **O** Press  $f$  [CAMERA KEY] 1.@. and then  $\angle$  [MEMU] 3 DEF.
- Select one of the following options:

• **Off/2/3/4/5**

## **TIMER**

**O** Press  $\mathcal{C}$  [CAMERA KEY] 1.@. and then  $\mathcal{C}$  [MEMU]  $4 \text{ cm}$ .

Select one of the following options:

• **Off/5 Secs/10 Secs**

# **CONTRAST**

**O** Press  $\mathcal{C}$  [CAMERA KEY] 1. and then  $\mathcal{C}$  [MEMU] 5  $\text{KL}$ .

Select one of the following options:

### • **level 5**

## **COLOR TONE**

**O** Press  $\mathcal{C}$  [CAMERA KEY] 1.<sup>@</sup>. and then  $\mathcal{C}$  [MEMU] 6 MMO.

• **None/Black & White/Sepia/Negative/Emboss/Sketch**

128

### **CAMERAMENU FUNCTION**

# **FRAMES**

**O** Press  $f$  [CAMERA KEY] 1.<sup>@</sup>. and then  $f$  [MEMU]  $7 \text{ years}$ .

**FLASH**

**O** Press  $f$  [CAMERA KEY] 1. and then  $\angle$  [MEMU] 8 TUV.

• **Off/On**

## H **ALBUM**

**TAKE PHOTO**

 $2$  ABC

 $\bullet$  Press  $\bigcap$  [CAMERA KEY] 2 ABC, and then  $\bigcap$  [MEMU] 1.@.

**RENAME** To rename a picture.

 $\bullet$  Press  $\mathcal{C}$  [CAMERA KEY] 2 ABC, and then  $\angle$  [MEMU] 2 ABC.

129

PC-7300L(VIVO)\_060425.indd 128-129 PC-7300L(VIVO)\_060425.indd 2006.4.27 12:17:6 PM 2006.4.27 12:17:6 PM

#### **MENU FUNCTIONCAMERA**

**SEND MMS MESSAGE**It makes you reach MMS memu.

**O** Press  $\mathcal{C}$  [CAMERA KEY] 2 ABC, and then  $\mathcal{C}$  [MEMU] 3 DEF.

**SET WALLPAPER** To set for Standby, Power On, Power Off, Incoming Call and Outgoing call image.

**O** Press  $\mathcal{C}$  [CAMERA KEY] 2 ABC, and then  $\mathcal{C}$  [MEMU]  $4 \text{ GHz}$ 

**SET CONTACT**

**O** Press  $\mathcal{C}$  [CAMERA KEY] 2 ABC, and then  $\mathcal{C}$  [MEMU] 5 JKL.

**DELETE** To delete a picture.

**O** Press  $\mathcal{C}$  [CAMERA KEY] 2 ABC, and then  $\mathcal{C}$  [MEMU] 6 MMO.

**DELETE ALL** To delete a all picture.

**O** Press  $\mathcal{C}$  [CAMERA KEY] 2 ABC, and then  $\mathcal{C}$  [MEMU]  $7_{PQBS}$ .

**INFORMATION**To display a information in picture.

**O** Press  $\mathcal{C}$  [CAMERA KEY] 2 ABC, and then  $\mathcal{C}$  [MEMU] 8 TUV.

### **CAMERAMENU FUNCTION**

## **H** SETTINGS

**DATE & TIMES**

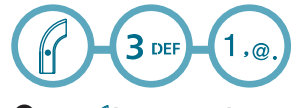

**O** Press  $f$  [CAMERA KEY] 3 DEF, 1, @..

Select "Show" or "Hide" then press OK to save it.

**SHUTTER SOUND**

 $\bullet$  Press  $\bigcap$  [CAMERA KEY] 3 DEF, 2 ABC.

Select one of the following options:

• **SOUND1~5/Off**

130

PC-7300L(VIVO)\_060425.indd 130-131 PC-7300L(VIVO)\_060425.indd 2006.4.27 12:17:8 PM 2006.4.27 12:17:8 PM

**MEMO**

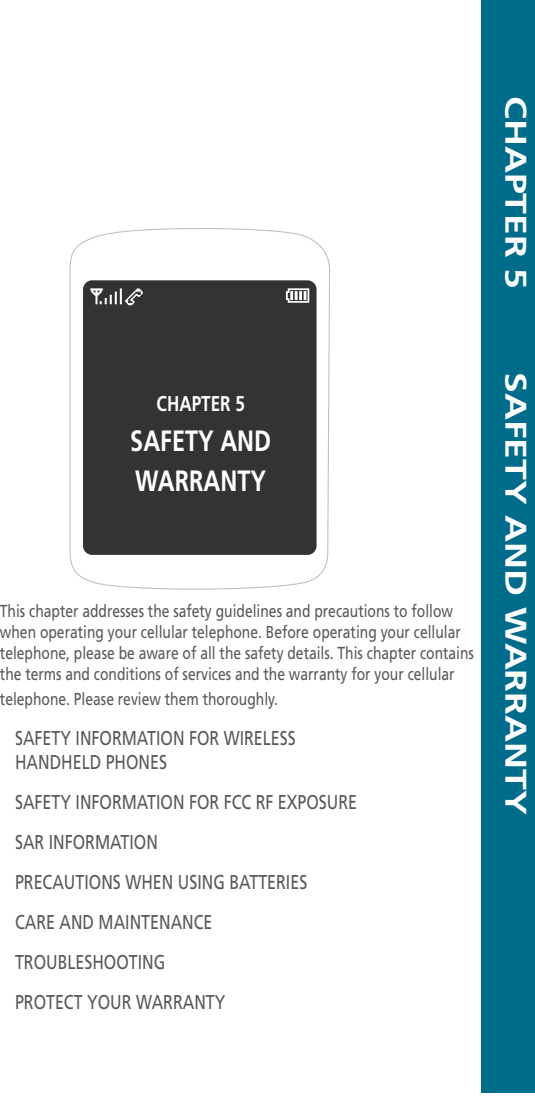

132

PC-7300L(VIVO)\_060425.indd 132-133 PC-7300L(VIVO)\_060425.indd 2006.4.27 12:17:10 PM 2006.4.27 12:17:10

#### **SAFETYAND WARRANTYSAFETY INFORMATION FOR WIRELESSHANDHELD PHONES**

**Read This Information Before Using Your Handheld Portable Cellular Telephone**

**EXPOSURE TO RADIO FREQUENCY SIGNALS** Your wireless handheld portable telephone is a low power radio transmitter and receiver. When it is ON, it receives and also sends out radio frequency (RF) signals.

In August 1996, the Federal Communications Commissions (FCC) adopted RF exposure guidelines with safety levels for handheld wireless phones. Those guidelines are consistent with the safety standards previously set by both U.S. and international standards bodies:

 ANSI C95.1 (1992) \* NCRP Report 86 (1986) \* ICNIRP (1996) \*

Those standards were based on comprehensive and periodic evaluations of the relevant scientific literature. For example, over 120 scientists, engineers, and physicians from universities, government health agencies, and industry reviewed the available body of research to develop the ANSI Standard (C951).

The design of your cellular telephone complies with the FCC guidelines (and those standards).

1\* : American National Standards Institute.

- 2\* : National Council on Radiation Protection and measurements.
- 3\* : International Commission on Nonionizing Radiation Protection.

### **SAFETY INFORMATION FOR WIRELESSHANDHELD PHONESSAFETYAND WARRANTY**

**H** DRIVING SAFETY

Talking on the phone while driving is extremely dangerous and is illegal in some states. Remember, safety comes first. Check the laws and regulations on the use of phones in the areas where you drive. Always obey them.

Also, if using your phone while driving, please:

- Give full attention to driving. Driving safely is your first responsibility.
- Use hands-free operation, if available.
- Pull off the road and park before making or answering a call, if driving conditions so require.

If you must use the phone while driving, please use one- touch, speed dialing, and auto answer modes.

An airbag inflates with great force. DO NOT place objects, including both installed or portable wireless equipment, in the area over the airbag or in the air bag deployment area. If in-vehicle wireless equipment is improperly installed and the air bag inflates, serious injury could result.

> **WARNING : Failure to follow these instructions may lead to serious personal injury and possible property damage.**

PC-7300L(VIVO)\_060425.indd 134-135 PC-7300L(VIVO)\_060425.indd 2006.4.27 12:17:10 PM 2006.4.27 12:17:10

#### **SAFETYAND WARRANTYSAFETY INFORMATION FOR WIRELESSHANDHELD PHONES**

## **ELECTRONIC DEVICES**

Most modern electronic equipment is shielded from RF energy. However, certain electronic equipment may not be shielded against the RF signals from your wireless phone.

## **PACEMAKERS**

The Health Industry Manufacturers Association recommends that a minimum separation of six (6") inches be maintained between a handheld wireless phone and a pacemaker to avoid potential interference with the pacemaker. These recommendations are consistent with the independent research by and recommendations of Wireless Technology Research. Persons with pacemakers :

- ALWAYS keep the phone more than six inches from your pacemaker when the phone is turned on.
- Do not carry the phone in a breast pocket.
- Use the ear opposite the pacemaker to minimize the potential for interference.
- If you have any reason to suspect that interference is taking place, turn your cellular telephone OFF immediately.

## **OTHER MEDICAL DEVICES**

If you use any other personal medical device, consult the manufacturer of your device to determine if they are adequately shielded from external RF energy. Your physician may be able to assist you in obtaining this information.

Turn your cellular telephone OFF in healthcare facilities when any regulations posted in these areas instruct you to do so. Hospitals or healthcare facilities may be using equipment that could be sensitive to external RF energy.

#### **SAFETY INFORMATION FOR WIRELESS HANDHELD PHONESSAFETYAND WARRANTY**

**POSTED FACILITIES**

Turn your cellular telephone OFF where posted notices so require.

## **H** OTHER SAFETY GUIDELINES

# **AIRCRAFT**

FCC and Transport Canada Regulations prohibit using your cellular telephone while in the air. Turn your cellular telephone OFF before boarding an aircraft.

### **BLASTING AREAS**

To avoid interfering with blasting operations, turn your cellular telephone OFF when in a "blasting area" or in areas posted: "Turn off two-way radio." Obey all signs and instructions.

## **POTENTIALLY EXPLOSIVE ATMOSPHERES**

Turn your cellular telephone OFF when in any area with a potentially explosive atmosphere and obey all signs and instructions. Sparks in such areas could cause an explosion or fire resulting in bodily injury or even death.

Areas with a potentially explosive atmosphere are often, but not always, clearly marked. They include fueling areas such as gas stations; below deck on boats; fuel or chemical transfer or storage facilities; vehicles using liquefied petroleum gas (such as propane or butane); areas where the air contains chemicals or particles, such as grain, dust, or metal powders; and any other area where you would normally be advised to turn off your vehicle's engine.

136

PC-7300L(VIVO)\_060425.indd 136-137 PC-7300L(VIVO)\_060425.indd 2006.4.27 12:17:11 PM 2006.4.27 12:17:11

**SAFETYAND WARRANTYSAFETY INFORMATION FOR WIRELESSHANDHELD PHONES**

### **EXPRECAUTIONS**

Your Handheld Portable Telephone is a high quality piece of equipment. Before operating, read all instructions and cautionary markings on (1) AC Adaptor (2) Battery and (3) Product Using Battery.

- DO NOT use this equipment in an extreme environment where high temperature or high humidity exists.
- DO NOT abuse the equipment. Avoid striking, shaking or shocking. When not using, lay down the unit to avoid possible damage due to instability.
- DO NOT expose this equipment to rain or spilled beverages.
- DO NOT use unauthorized accessories.
- DO NOT disassemble the phone or its accessories. If service or repair is required, return unit to an authorized Pantech cellular service center. If unit is disassembled, the risk of electric shock or fire may result.
- DO NOT short-circuit the battery terminals with metal items etc.
- DO NOT connect incompatible products. When connecting to any other device, read its user guide for detailed safety instructions.
- DO NOT use or store the device in dusty, dirty areas. Its moving parts and electronic components can be damaged.
- DO NOT touch the antenna unnecessarily when the phone is switched on. Contact with the antenna affects call quality and may cause the phone to operate at a higher power level than otherwise needed.

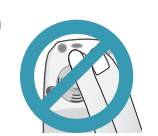

### **SAFETY INFORMATION FOR FCC RF EXPOSURE SAFETY AND WARRANTY**

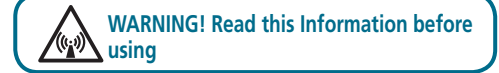

### **E** CAUTIONS

In August 1996 the Federal Communications Commission (FCC) of the United States with its action in Report and Order FCC 96-326 adopted an updated safety standard for human exposure to radio frequency electromagnetic energy emitted by FCC regulated transmitters. Those guidelines are consistent with the safety standard previously set by both U.S. and international standards bodies. The design of this phone complies with the FCC guidelines and these international standards. Use only the supplied or an approved antenna. Unauthorized antennas, modifications, or attachments could impair call quality, damage the phone, or result in violation of FCC regulations. Do not use the phone with a damaged antenna. If a damaged antenna comes into contact with the skin, a minor burn may result. Please contact your local dealer for replacement antenna.

138

PC-7300L(VIVO)\_060425.indd 138-139 PC-7300L(VIVO)\_060425.indd 2006.4.27 12:17:11 PM 2006.4.27 12:17:11

### **SAFETYAND WARRANTYSAFETY INFORMATION FOR FCC RF EXPOSURE**

# **BODY-WORN OPERATION**

This device was tested for typical body-worn operations with the back of the phone kept 1.5 cm. from the body. To maintain compliance with FCC RF exposure requirements, use only belt-clips, holsters or similar accessories that maintain a 1.5cm, separation distance between the user's body and the back of the phone, including the antenna. The use of belt-clips, holsters and similar accessories should not contain metallic components in its assembly. The use of accessories that do not satisfy these requirements may not comply with FCC RF exposure requirements, and should be avoided.

 $\prod_{\text{min}}$ For more information about RF exposure, please visit the FCC website at www.fcc.gov

### **SAR INFORMATION SAFETYAND WARRANTY**

THIS MODEL PHONE MEETS THE GOVERNMENT'SREQUIREMENTS FOR EXPOSURE TO RADIO WAVES. Your wireless phone is a radio transmitter and receiver. It is designed and manufactured not to exceed the emission limits for exposure to radiofrequency (RF) energy set by the Federal Communications Commission of the U.S. Government. These limits are part of comprehensive guidelines and establish permitted levels of RF energy for the general population. The guidelines are based on standards that were developed by independent scientific organizations through periodic and thorough evaluation of scientific studies. The standards include a substantial safety margin designed to assure the safety of all persons, regardless of age and health.

The exposure standard for wireless mobile phones employs a unit of measurement known as the Specific Absorption Rate, or SAR. The SAR limit set by the FCC is 1.6 W/kg. \* Tests for SAR are conducted with the phone transmitting at its highest certified power level in all tested frequency bands. Although the SAR is determined at the highest certified power level, the actual SAR level of the phone while operating can be well below the maximum value. This is because the phone is designed to operate at multiple power levels so as to use only the power required to reach the network. In general, the closer you are to a wireless base station antenna, the lower the power output.

PC-7300L(VIVO)\_060425.indd 140-141 PC-7300L(VIVO)\_060425.indd 2006.4.27 12:17:11 PM 2006.4.27 12:17:11

### **SAFETYAND WARRANTYSAR INFORMATION**

Before a phone model is available for sale to the public, it must be tested and certified to the FCC that it does not exceed the limit established by the government adopted requirement for safe exposure. The tests are performed in positions and locations (e.g., at the ear and worn on the body) as required by the FCC for each model.

The highest SAR value for this model phone when tested for use at the ear is 0.796 W/Kg and when worn on the body, as described in this user guide, is 0.723 W/Kg. (Body-worn measurements differ among phone models, depending upon available accessories and FCC requirements). While there may be differences between the SAR levels of various phones and at various positions, they all meet the governmentrequirement for safe exposure.

The FCC has granted an Equipment Authorization for this model phone with all reported SAR levels evaluated as in compliance with the FCC RF exposure guidelines. SAR information on this model phone is on file with the FCC and can be found under the Display Grant section of http:// www.fcc.gov/ oet/fccid after searching on PP4PC-7300L

Additional information on Specific Absorption Rates (SAR) can be found on the CTIA-The Wireless Association TM (CTIA) web-site at http://www.ctia.org/wireless\_ consumers/health\_and\_safety/.

\* In the United States and Canada, the SAR limit for mobile phones used by the public is 1.6 watts/kg (W/kg) averaged over one gram of tissue. The standard incorporates a sub-stantial margin of safety to give additional protection for the public and to account for any variations inmeasurements.

### **PRECAUTIONS WHEN USING BATTERIES SAFETY AND WARRANTY**

- Never use any charger or battery that is damaged in any way.
- Use the battery only for its intended purpose.
- If you use the phone near the network's base station, it uses less power; talk and standby time are greatly affected by the signal strength on the cellular network and the parameters set by the network operator.
- Battery charging time depends on the remaining battery charge and the type of battery and charger used. The bat tery can be charged and discharged hundreds of times, but it will gradually wear out. When the operation time (talk time and standby time) is noticeably shorter than normal, it is time to buy a new battery.
- If left unused, a fully charged battery will discharge itself over time.
- Use only Pantech-approved batteries and recharge your battery only with Pantech approved chargers. When a charger is not in use, disconnect it from the power source. Do not leave the battery connected to a charger for more than a week, since overcharging may shorten its life.
- Extreme temperatures will affect the charging capacity of your battery: it may require cooling or warming first.

1422 a compared to the contract of the contract of the contract of the contract of the contract of the contract of the contract of the contract of the contract of the contract of the contract of the contract of the contract o

PC-7300L(VIVO)\_060425.indd 142-143 2006.4.27 12:17:12 PM 2006.4.27 12:17:12 PM
### **SAFETYAND WARRANTYPRECAUTIONS WHEN USING BATTERIES**

- Do not leave the battery in hot or cold places, such as in a car in summer or winter conditions or you will reduce the capacity and lifetime of the battery. Always try to keep the battery at room temperature. A phone with a hot or cold battery may temporarily not work, even when the battery is fully charged. Li-ion batteries are particularly affected by temperatures below 0 °C (32 °F).
- Dispose of used batteries in accordance with local regula tions. Always recycle. Do not dispose of batteries in a fire.

### **CARE AND MAINTENANCE SAFETY AND WARRANTY**

Your phone is a product of superior design and craftsmanship and should be treated with care. The suggestions below will help you fulfill any warranty obligations and allow you to enjoy this product for many years.

- Keep the phone and all its parts and accessories out of the reach of small children.
- Keep the phone dry. Precipitation, humidity, and liquids contain minerals that corrode electronic circuits.
- Do not use the phone with a wet hand. Doing so may cause an electric shock to you or damage to the phone.
- Do not use or store the phone in dusty, dirty areas, as its moving parts may be damaged.
- Do not store the phone in hot areas. High temperatures can shorten the life of electronic devices, damage batteries, and warp or melt certain plastics.
- Do not store the phone in cold areas. When the phone warms up to its normal operating temperature, moisture can form inside the phone, which may damage the phone's electronic circuit boards.
- Do not drop, knock, or shake the phone. Rough handling can break internal circuit boards.

PC-7300L(VIVO)\_060425.indd 144-145 PC-7300L(VIVO)\_060425.indd 2006.4.27 12:17:12 PM 2006.4.27 12:17:12

145

## **SAFETYAND WARRANTYCARE AND MAINTENANCE**

- Do not use harsh chemicals, cleaning solvents, or strong detergents to clean the phone. Wipe it with a soft cloth slightly dampened in a mild soap-and-water solution.
- Do not paint the phone. Paint can clog the device's moving parts and prevent proper operation.
- Do not put the phone in or on heating devices, such as a microwave oven, stove, or radiator. The phone may explode when overheated.
- If the phone, battery, charger, or any accessory is not working properly, take it to your nearest qualified service facility. The personnel there will assist you, and if necessary, arrange for service.

## **TROUBLESHOOTING SAFETYAND WARRANTY**

**To save the time and expense of an unnecessary service call, perform the simple checks in this section before contacting a service professional.**

**When you switch on your phone, the following messages may appear:**

"Phone lock"

• The automatic locking function has been enabled. You must enter the phone's password before you can use the phone.

"No Service" or "Network Failure," displays

- The network connection has been lost. You may be in a weak signal area. Move and try again.
- You are trying to access an option for which you have no subscription with your service provider. Contact the service provider for further details.

When call quality is poor:

• end the phone call and try again.

When the other party cannot hear you speaking:

- your phone may have been set to mute.-
- therefore, activate "unmute" by pressing the ok key.

When battery lifetime becomes shorter than usual: • this may happen when you are in an area with low signal strength. turn off your mobile phone when it is not in use.

change the battery when the battery lifetime ends.

146 $6 \times 147$ 

PC-7300L(VIVO)\_060425.indd 146-147 PC-7300L(VIVO)\_060425.indd 2006.4.27 12:17:12 PM 2006.4.27 12:17:12

# **SAFETYAND WARRANTY TROUBLESHOOTING**

When your phone does not turn on:

• make sure your battery is charged. check to see if your phone works while recharging the battery.

When you are unable to send a message:

• either you have not been registered to receive the sms service, or you may be out of the service range of your network service provider.

When you are unable to charge the battery:

- this may be the result of one of the following three cases. 1. your charger may be out of order. Contact your nearest dealer.
- 2. you may be attempting to use the phone in overly hot/cold temperature.
- try changing the charging environment. 3. your battery may have not been connected to the
- charger properly. Check the connector.

When you are unable to input data into the phone book: • your phone book memory may be full. try to delete some entries from your phone book.

When you are unable to select a certain function:

• you may not have been subscribed for that function, or your network service provider may be in an area where such service cannot be provided. contact your local service provider.

### **PROTECT YOUR WARRANTY SAFETY AND WARRANTY**

Read your Warranty carefully, with the special consider-ation to paragraph seven of the Limited Warranty for your unit.

"Warranty does not apply to... or to any product or part there of which has suffered through alteration... mishanding misuse, neglect or accident".

Many companies are making look like accessories and in some cases, promoting that their product is equal to or better than the product. Be careful. Some of these products may not be compatible to use with your prod-uct and may damage the unit or cause it to malfunction. It service is required on your unit and it is determined that a non-Pantech accessory has created the problem with your unit the Warranty with not apply. In addition if the unit has already suffered irreversible damage by rea-son of a non-compatible accessory the Warranty will be voided. To protect your Warranty use only compatible accessories which cannot damage or interfere with the functioning of your product.

PC-7300L(VIVO)\_060425.indd 148-149 PC-7300L(VIVO)\_060425.indd 2006.4.27 12:17:12 PM 2006.4.27 12:17:12